ИГРА. ЭЛЕКТРОННЫЙ ИНФОРМАЦИОННО-ИГРОВОЙ КОМПЛЕКС «ПОИСК»

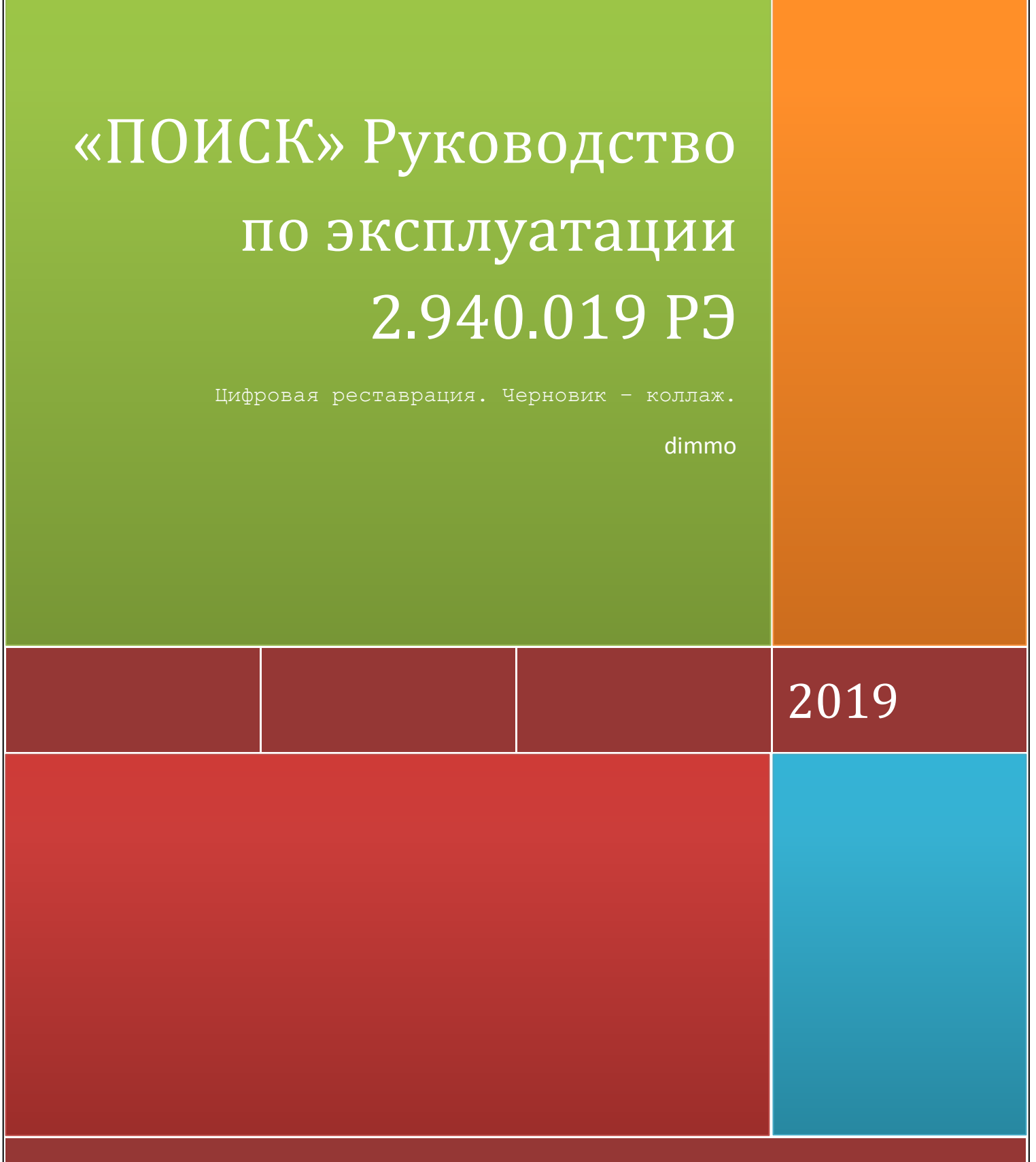

Воронеж - Ленинград - Санкт-Петербург

# Руководство по эксплуатации

ИГРА. ЭЛЕКТРОННЫЙ ИНФОРМАЦИОННО-ИГРОВОЙ КОМПЛЕКС «ПОИСК»

Руководство по эксплуатации

2.940.019 РЭ

Черновик-коллаж от 13 декабря 2019 года. Стилистика и наполнение – предмет изменений.

Для поиска последних обновлений, посетите адрес: [https://zx](https://zx-pk.ru/threads/11370-poisk-1-dokumentatsiya-i-soft.html?p=996739&viewfull=1%23post996739)[pk.ru/threads/11370-poisk-1-dokumentatsiya-i](https://zx-pk.ru/threads/11370-poisk-1-dokumentatsiya-i-soft.html?p=996739&viewfull=1%23post996739)[soft.html?p=996739&viewfull=1#post996739](https://zx-pk.ru/threads/11370-poisk-1-dokumentatsiya-i-soft.html?p=996739&viewfull=1%23post996739)

Что ещё сделать по руководству?

Продумать и проработать цветовую схему, деление на разделы. Возможно, интегрировать с техническим описанием в один документ и распечатать «на пружине».

Нарисовать рисунки в векторном формате SVG (inkscape).

Изготовить профессиональные фотографии комплекса в сборе.

Решить вопрос с Приложением 3, а также сервисными листами, гарантийными обязательствами и прочей неактуальной информацией.

Добавить иконографии.

Не нравится слово «эксплуатация» - может быть «руководство пользователя»

Обсудить всё это с людьми.

Макет-заготовка обложки страницы. Скорее заглушка.

# СОДЕРЖАНИЕ

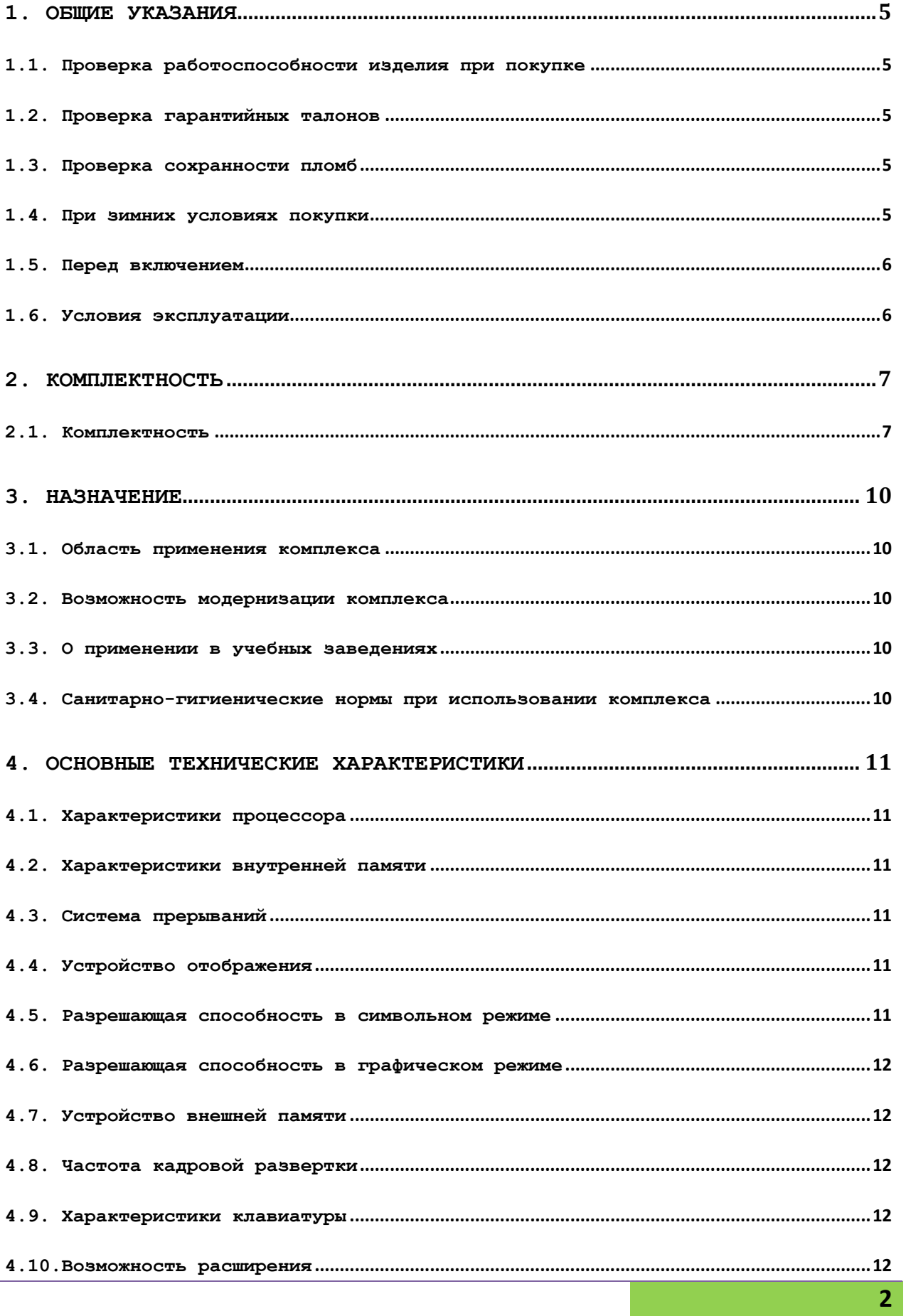

# «ПОИСК» Руководство по эксплуатации 2.940.019 РЭ

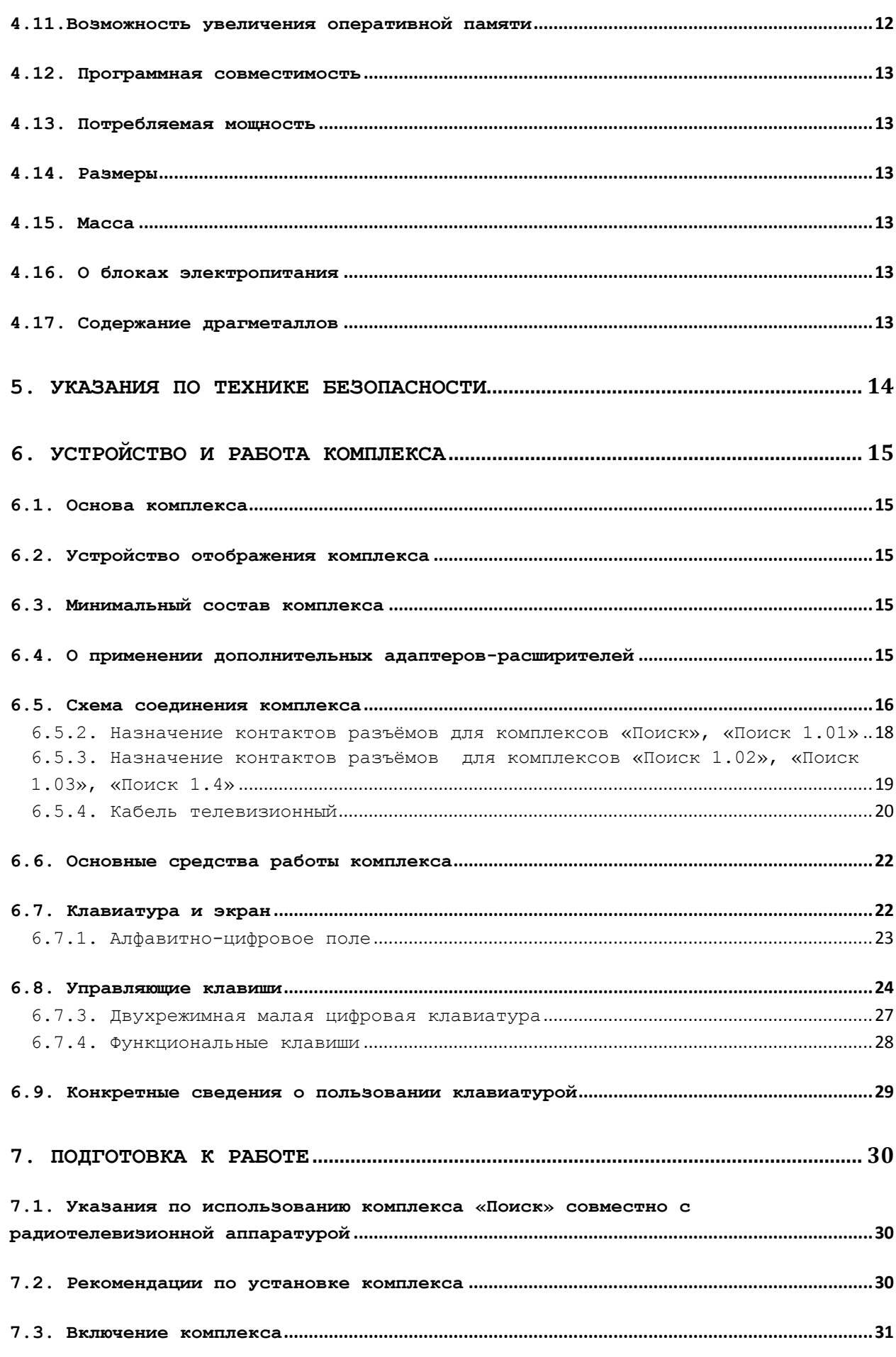

## «ПОИСК» Руководство по эксплуатации 2.940.019 РЭ

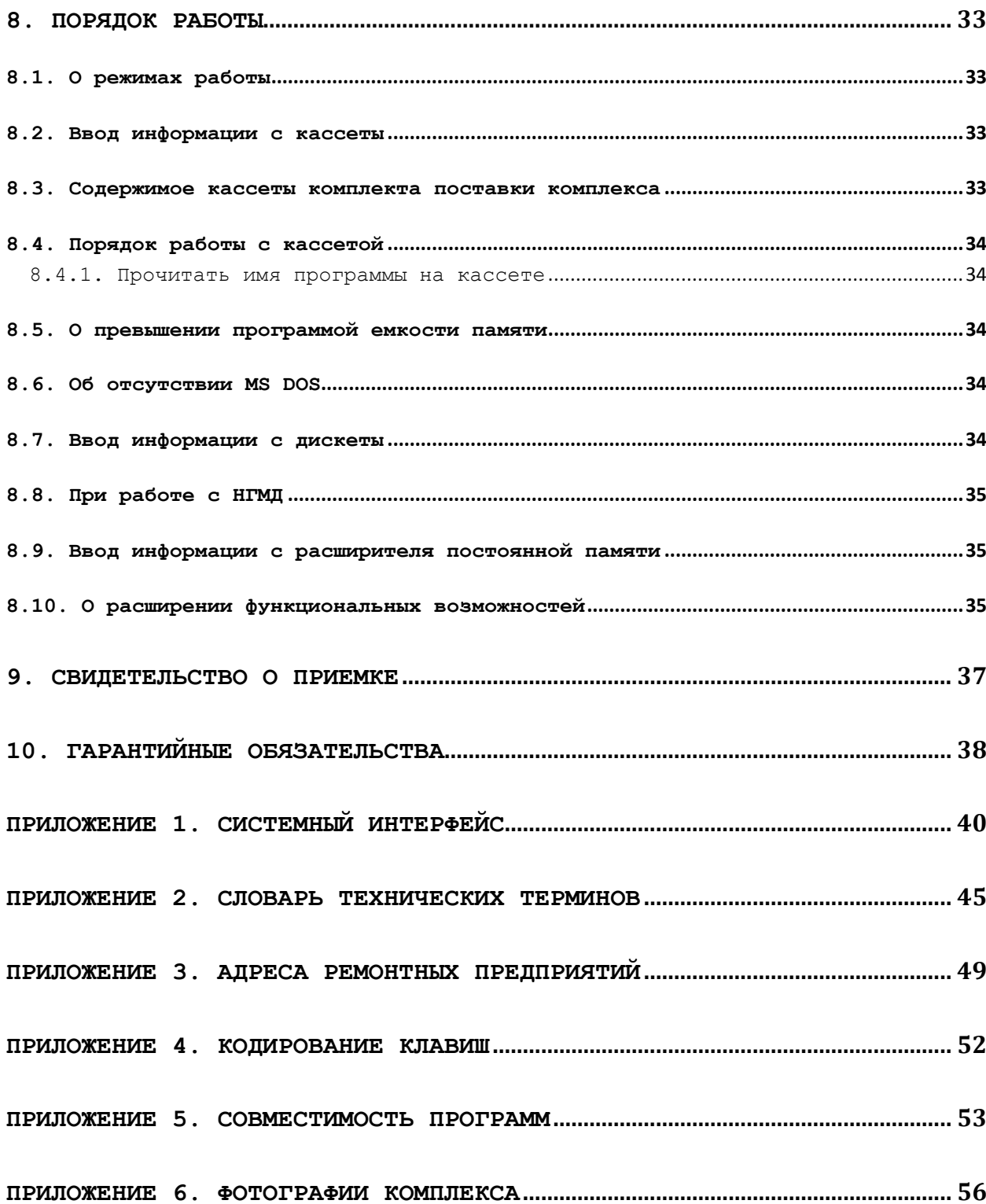

## <span id="page-5-0"></span>**1. ОБЩИЕ УКАЗАНИЯ**

## <span id="page-5-1"></span>**1.1. Проверка работоспособности изделия при покупке**

При покупке изделия «Игра. Электронный информационноигровой комплекс «Поиск» в дальнейшем комплекс, требуйте проверки его работоспособности. Для демонстрации работоспособности комплексов «Поиск» и «Поиск 1. 02» необходимо подключить телевизор согласно 4.075.165 ПС или видеомонитор и кассетный магнитофон.

Для комплексов «Поиск 1.01», «Поиск 1.03», «Поиск 1.04» для демонстрации работоспособности необходимо подключить накопитель на гибких магнитных дисках через адаптер НГМД.

При обнаружении неработоспособности комплекса в процессе его предпродажной проверки торгующая организация для устранения неисправности в нем должна обратиться на предприятие, осуществляющее сервисное обслуживание. Адреса ремонтных предприятий указаны в приложении 3.

#### <span id="page-5-2"></span>**1.2. Проверка гарантийных талонов**

Проверьте наличие гарантийных талонов. Убедитесь в том, что в гарантийных талонах на комплекс и в гарантийном талоне на кассеты поставлены штамп магазина, разборчивая подпись или штамп продавца и дата продажи.

## <span id="page-5-3"></span>**1.3. Проверка сохранности пломб**

Проверьте сохранность пломб на системном блоке и блоке питания, комплектность комплекса без нарушения упаковочного чехла. При нарушении пломб и целостности упаковочного чехла претензии по работе комплекса и его комплектности завод не принимает.

<span id="page-5-4"></span>**1.4. При зимних условиях покупки**

После транспортирования комплекса в зимних условиях надо дать ему прогреться при комнатной температуре не ниже +20 °С в течение 3 ч.

## <span id="page-6-0"></span>**1.5. Перед включением**

Перед включением комплекса внимательно ознакомьтесь с настоящим руководством по эксплуатации и расположением разъёмов для внешних соединений. Оберегайте комплекс от ударов, сырости и попадания прямых солнечных лучей. Не устанавливайте комплекс возле отопительных приборов ближе 0,5 м.

Дополнительные устройства (магнитофон, дисковые накопители) располагайте на расстоянии не менее 0,5 м от телевизора (видеомонитора) и блока электропитания.

ВНИМАНИЕ! Во избежание повреждений отдельных узлов комплекса запрещается подключать кабели при включённых в сеть внешних устройствах. Категорически запрещается установка дополнительных модулей расширения при включённом блоке электропитания.

## <span id="page-6-1"></span>**1.6. Условия эксплуатации**

Комплекс рассчитан для работы в следующих климатических условиях:

- 1) температуре окружающего воздуха  $+(10-35)$  °С;
- 2) атмосферном давлении 630-800 мм рт. ст.  $(84-106, 7 \text{ kTa})$ ;
- 3) относительной влажности воздуха не более 80% при температуре +25°С.

ВНИМАНИЕ! Завод-изготовитель постоянно работает над совершенствованием продукции, поэтому возможны отклонения спецификации поставляемых изделий от данных, приведённых в технической документации, не ухудшающие его технической характеристики.

## <span id="page-7-0"></span>**2. КОМПЛЕКТНОСТЬ**

## <span id="page-7-1"></span>**2.1. Комплектность**

## Комплектность комплекса соответствует указанному в табл. 1

#### **Таблица 1 Комплектность комплекса**

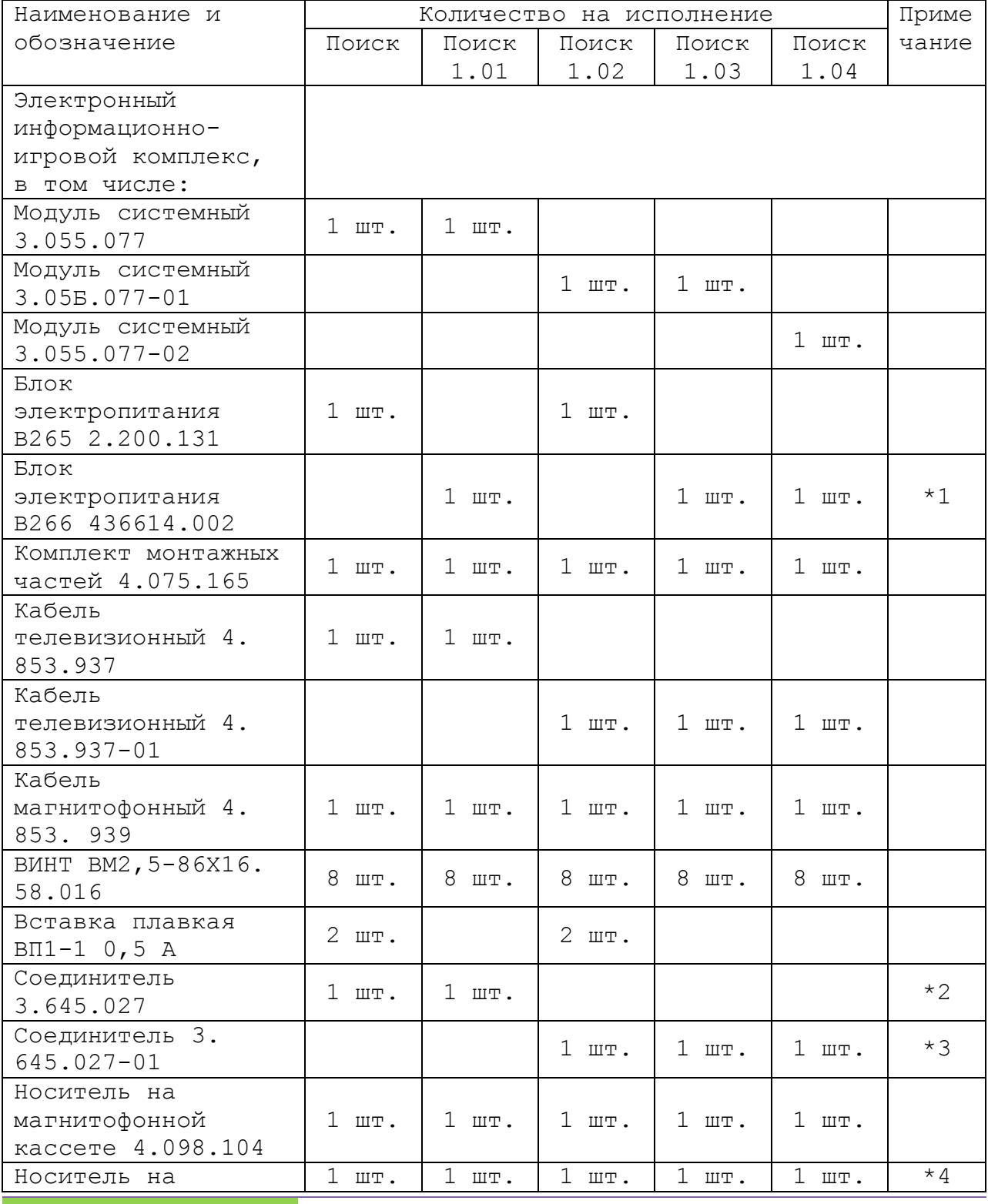

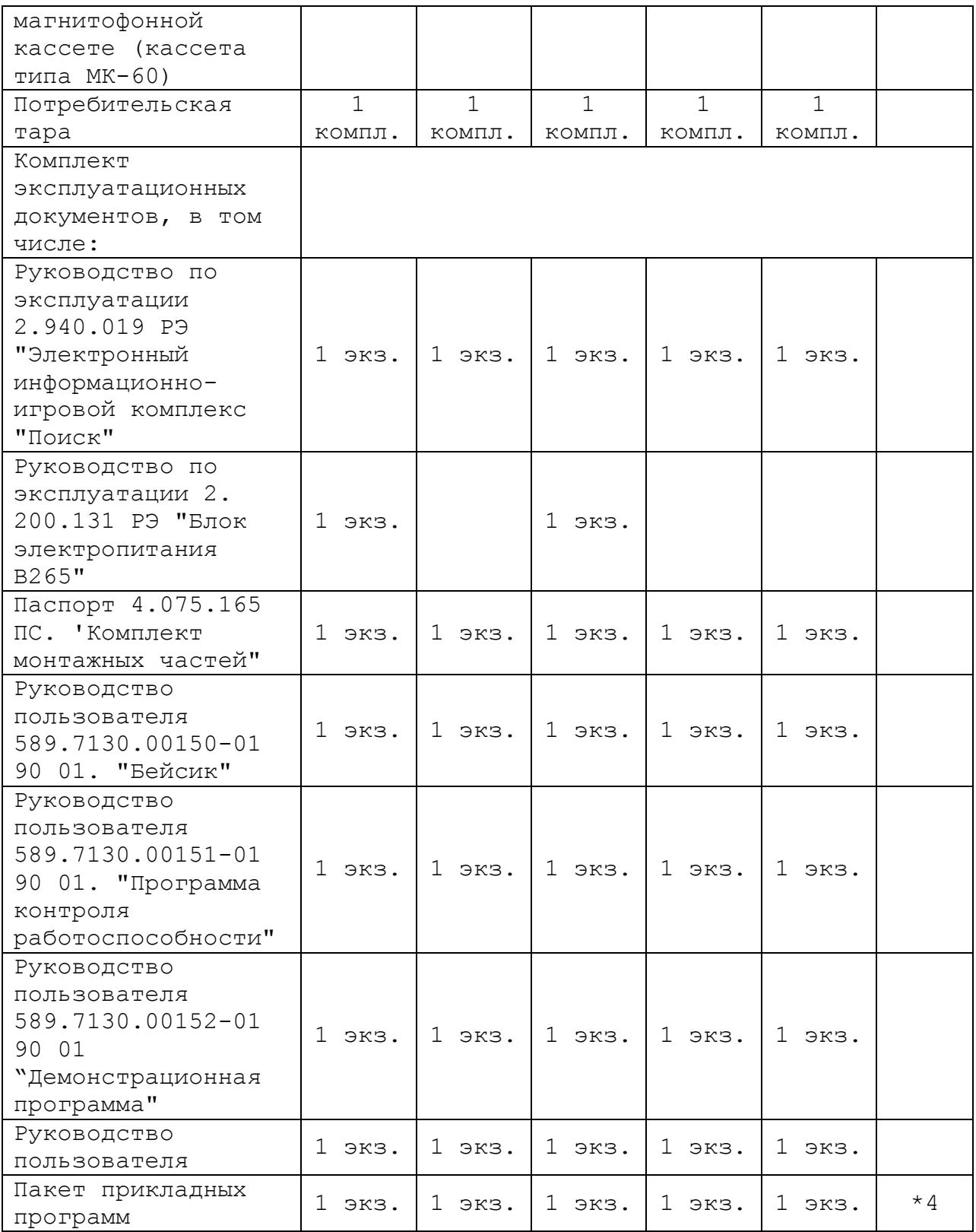

## Примечания:

\*1. Допускается замена на блоки электропитания В271 436714.001 или В270 436717.003. Блоки электропитания В266, В270, В271 поставляются с комплектом эксплуатационных документов.

\*2. Допускается замена на вилку 0НЦ-ВГ-4-5/16-В ГОСТ 12368-78.

\*3. Допускается замена на вилку ОНЦ-ВГ-11-7/16-В ГОСТ 12368-78.

\*4. Допускается замена пакетов прикладных программ в пределах выпусков 1-10 (поставляются на носителях на магнитофонной кассете 4. 098.105-04 - 4. 098. 105-13).

ВНИМАНИЕ! При подключении модулей расширения к комплексу необходимо учитывать их токи потребления. Ток потребления модуля системного не превышает 2,2 А.

Блоки электропитания обеспечивают:

В265 - ток нагрузки 2,7 А по цепи +5 В;

В266 - ток нагрузки 6,5 А по цепи +5 В; 2,5 А по цепи +12 В; 0,4 А по цепи -12 В;

## <span id="page-10-0"></span>**3. НАЗНАЧЕНИЕ**

## <span id="page-10-1"></span>**3.1. Область применения комплекса**

Комплекс «ПОИСК» предназначен для обучения и интеллектуального развития детей от 12 лет и старше.

Область применения комплекса - индивидуальное применение в быту для организации досуга, творчества, обучения различным видам деятельности человека, в том числе и основам программирования.

## <span id="page-10-2"></span>**3.2. Возможность модернизации комплекса**

Пользователь может самостоятельно модернизировать и совершенствовать комплекс путем приобретения или самостоятельного изготовления дополнительных адаптероврасширителей, а также подключением цветного или черно-белого видеомониторов.

## <span id="page-10-3"></span>**3.3. О применении в учебных заведениях**

Комплекс может быть использован для работы школьников и студентов средних и высших учебных заведений: лабораторные практикумы, вычисления, учебные пособия, словари и т. д., а также для организации учебных классов.

<span id="page-10-4"></span>**3.4. Санитарно-гигиенические нормы при использовании комплекса**

В Соответствии с санитарно-гигиеническими нормами рекомендуемое время непрерывной работы с комплексом не более 20 минут, после этого соблюдать обязательный физиологический перерыв не менее 10 минут. Ежедневная продолжительность работы не более двух часов.

## <span id="page-11-0"></span>**4. ОСНОВНЫЕ ТЕХНИЧЕСКИЕ ХАРАКТЕРИСТИКИ**

## <span id="page-11-1"></span>**4.1. Характеристики процессора**

- 1) тип микропроцессора КМ1810ВМ88;
- 2) быстродействие 1,25 млн. операций/с типа регистр-регистр;
- 3) тактовая частота 5 МГц;
- 4) разрядность микропроцессора 8/16;
- 5) разрядность шины данных 8;
- 6) разрядность шиты адреса  $20;$

## <span id="page-11-2"></span>**4.2. Характеристики внутренней памяти**

1) оперативная память (ОЗУ) - 0,128 Мбайт (для комплексов «Поиск», «Поиск 1.01», «Поиск 1.02», «Поиск 1.03»);

- 0,512 Мбайт (для комплекса «Поиск 1.04»);

2) постоянная память (ПЗУ) - 8 Кбайт.

## <span id="page-11-3"></span>**4.3. Система прерываний**

Система прерываний - многоуровневая, количество уровней - 8.

## <span id="page-11-4"></span>**4.4. Устройство отображения**

Устройство отображения - видеомонитор цветной или монохромный, телевизор цветной или черно-белый.

## <span id="page-11-5"></span>**4.5. Разрешающая способность в символьном режиме**

- 1) 40 символов х 25 строк четыре цвета из 16 возможных;
- 2) 80 символов х 25 строк два цвета из 16 возможных.

**11**

## <span id="page-12-0"></span>**4.6. Разрешающая способность в графическом режиме**

- 1) 320 х 200 точек четыре цвета из 16 возможных;
- 2) 640 х 200 точек два цвета из 16 возможных.

## <span id="page-12-1"></span>**4.7. Устройство внешней памяти**

Устройство внешней памяти - бытовой кассетный магнитофон: ёмкость кассеты - 0,72 Мбайт.

## <span id="page-12-2"></span>**4.8. Частота кадровой развёртки**

Частота кадровой развёртки 50 Гц (для комплексов «Поиск», «Поиск 1.01»);

- 50 Гц и 70 Гц (для комплексов «Поиск 1.02», «Поиск 1.03», «Поиск 1.04»).

## <span id="page-12-3"></span>**4.9. Характеристики клавиатуры**

Характеристики клавиатуры: тип с полноприводными клавишами; количество клавиш - 88, в том числе - 10 программнофункциональных.

#### <span id="page-12-4"></span>**4.10.Возможность расширения**

Возможность расширения - одновременное подключение к системному интерфейсу до четырёх модулей расширения. Описание системного интерфейса приведено в приложении 1.

## <span id="page-12-5"></span>**4.11.Возможность увеличения оперативной памяти**

Возможность увеличения оперативной памяти до 640 Кбайт.

## <span id="page-13-0"></span>**4.12. Программная совместимость**

Программная совместимость с рядом ПЭВМ 1ВМ РС (США), ЕС1840 (СССР).

## <span id="page-13-1"></span>**4.13. Потребляемая мощность**

Потребляемая мощность от сети переменного тока напряжением 220 В: для комплексов «Поиск», «Поиск 1.02» - не более 30 ВА; для комплексов «Поиск 1.01», «Поиск 1.03», «Поиск 1.04» - не более 150 ВА.

#### <span id="page-13-2"></span>**4.14. Размеры**

Размеры модуля системного с клавиатурой 415x280x50 мм.

## <span id="page-13-3"></span>**4.15. Масса**

Масса модуля системного с клавиатурой, кг, не более 3,5.

## <span id="page-13-4"></span>**4.16. О блоках электропитания**

Технические характеристики, краткое описание работы и другие сведения о блоках электропитания приведены в их руководствах по эксплуатации.

## <span id="page-13-5"></span>**4.17. Содержание драгметаллов**

Содержание драгметаллов в комплексе:

золота - 2,13548 г;

серебра - 1,67746 г;

палладия - 0,012742 г.

## <span id="page-14-0"></span>**5. УКАЗАНИЯ ПО ТЕХНИКЕ БЕЗОПАСНОСТИ**

Комплекс «ПОИСК» рассчитан на совместную работу с телевизором, бытовым магнитофоном, блоком питания. Все указания по технике безопасности Вы можете угнать в соответствующих руководствах по эксплуатации данных приборов.

Категорически запрещается установка дополнительных модулей расширения при включённом блоке электропитания.

Системный модуль комплекса «ПОИСК» не содержит напряжений, опасных для жизни.

## <span id="page-15-0"></span>**6. УСТРОЙСТВО И РАБОТА КОМПЛЕКСА**

## <span id="page-15-1"></span>**6.1. Основа комплекса**

Основу комплекса составляет системный модуль. В состав системного модуля входит процессор с открытой архитектурой, допускающий расширение комплекса путём установки до четырёх дополнительных модулей расширения, оперативная и постоянная память, графический видеоконтроллер, адаптер магнитофона и алфавитно-цифровая клавиатура.

Конструктивно системный модуль представляет собой корпус ив ударопрочной пластмассы, на верхней панели которого расположена клавиатура и закрывающиеся гнезда для установки дополнительных модулей, а на задней стенке расположены разъёмы для подключения блока электропитания, бытового магнитофона и телевизора или видеомонитора

## <span id="page-15-2"></span>**6.2. Устройство отображения комплекса**

В качестве устройства отображения в составе комплекса можно использовать цветной телевизор согласно 4.075.165 ПС, чернобелый телевизор или видеомонитор (например: «Электроника МС6106.02», «Электроника МС6106.08», «Электроника 32 ВТЦ 201М», «Электроника 32 ВТЦ 202», «Электроника МС6114.02», «Электроника МС6105.08»).

## <span id="page-15-3"></span>**6.3. Минимальный состав комплекса**

Минимально необходимый состав комплекса должен содержать системный модуль, блок электропитания, устройство отображения и устройство внешней памяти. В таком составе комплекс может быть использован для учебных и игровых применений, для написания и отладки программ, для решения вычислительных задач значительного объёма и сложности, для подготовки и редактирования текстов и т. д.

## <span id="page-15-4"></span>**6.4. О применении дополнительных адаптеров-расширителей**

#### «ПОИСК» Руководство по эксплуатации 2.940.019 РЭ

Применение дополнительных адаптеров-расширителей позволит увеличить объем оперативной или постоянной памяти комплекса, использовать в качестве внешней памяти накопитель на гибких и жёстких магнитных дисках, подключить игровой манипулятор, печатающее устройство, программатор, музыкальный синтезатор, манипулятор «мышь» и т. д.

В расширенных конфигурациях комплекса возможно использование дисковых операционных систем, что даёт возможность использовать огромный задел по программному обеспечению, разработанному для ПЭВМ, совместимых с 1ВМ РС и ЕС1В40. Перечень программ, на которых была проведена проверка программной совместимости комплекса «Поиск» с машинами класса 1ВМ РС/ХТ, приведён в приложении 5.

## <span id="page-16-0"></span>**6.5. Схема соединения комплекса**

Схема соединения модуля системного электронного информационно-игрового комплекса «Поиск», телевизора и бытового кассетного магнитофона представлена на рис. 1.

Расположение разъёмов на задней панели комплекса приведено на рис. 2;

Расположение разъёмов для внешних соединений для комплексов «Поиск», «Поиск 1.01» приведено на рис. 3; назначение контактов разъёмов для комплексов «Поиск 1.02», «Поиск 1.03», «Поиск 1.04» приведено на рис 4.

Общий вид и схемы соединительных кабелей представлены на рис. 5,6,7.

Общий вид клавиатуры представлен на рис. 8.

Возможная компоновка комплекса «Поиск» представлена на рис. 9, где:

- 1 модуль системный
- 2 блок электропитания
- 3 модулятор телевизионный
- 4,5 дополнительные модули расширения
- 6 манипулятор игровой
- 7 бытовой телевизор
- 8 накопитель на гибких магнитных дисках (НГМД)
- 9 бытовой кассетный магнитофон

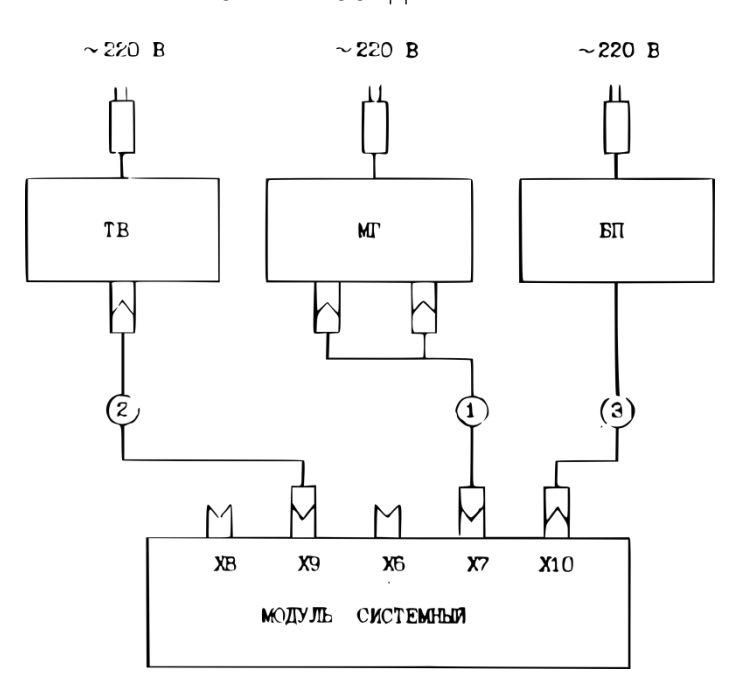

СХЕМА СОЕДИНЕНИЯ

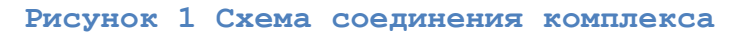

1. МГ - кассетный магнитофон 2. ТВ - телевизионный приёмник (цветной) 3. ВП - блок электропитания 4. Кабель магнитофонный - 1 5. Кабель телевизионный - 2 6. Жгут блока электропитания – 3 X3 X7 X8 х2 Xſ X6  $RGB$ ВИДЕО **MAT** CHHXP  $MTAHHE$ 

**Рисунок 2 Расположение разъёмов внешних соединений**

<span id="page-18-0"></span>**6.5.2. Назначение контактов разъёмов для комплексов «Поиск», «Поиск 1.01»**

Назначение контактов разъёмов для комплексов «Поиск», «Поиск 1.01».

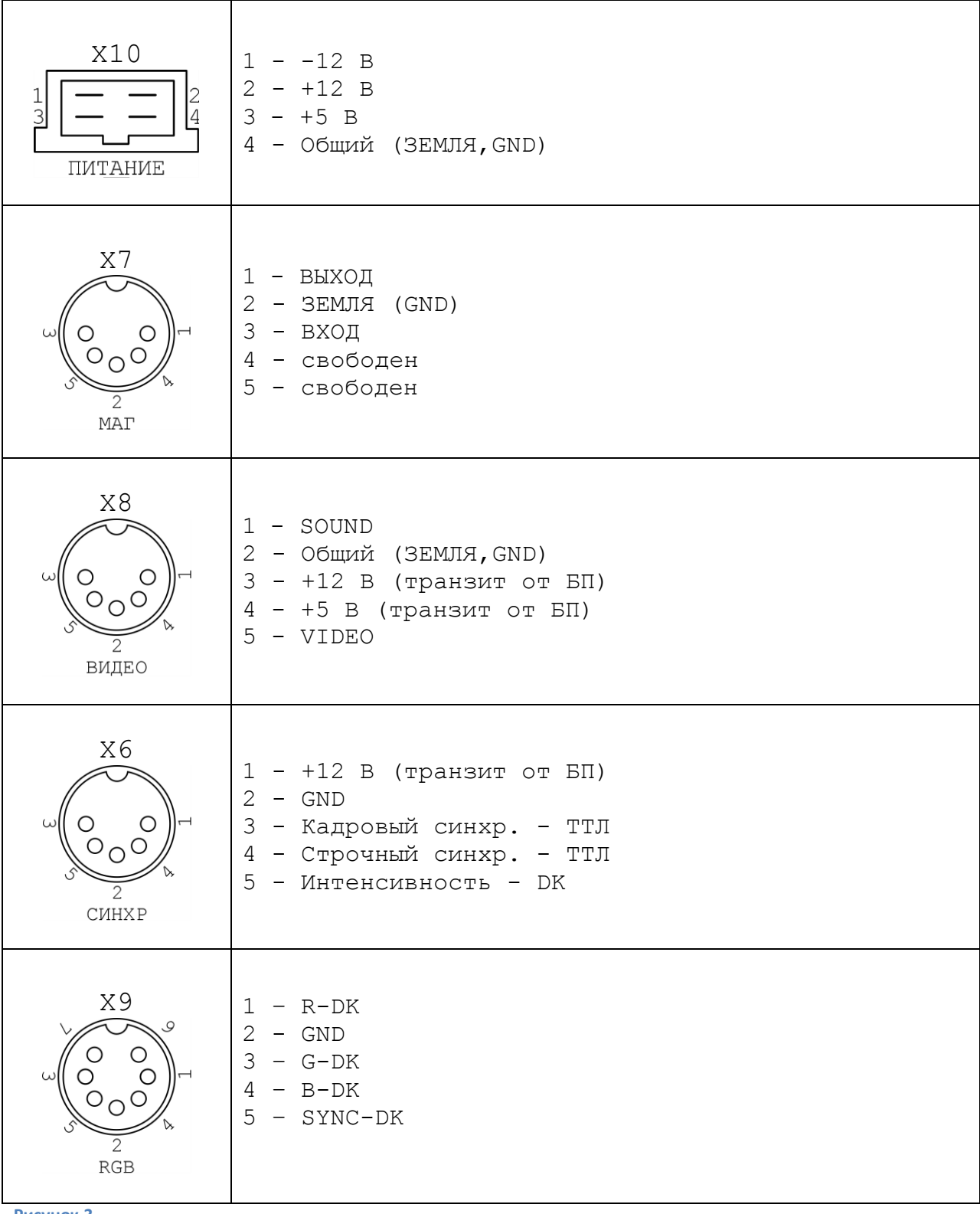

**Рисунок 3**

<span id="page-19-0"></span>**6.5.3. Назначение контактов разъёмов для комплексов «Поиск 1.02», «Поиск 1.03», «Поиск 1.4»**

Назначение контактов разъёмов для комплексов «Поиск 1.02», «Поиск 1.03», «Поиск 1.4»

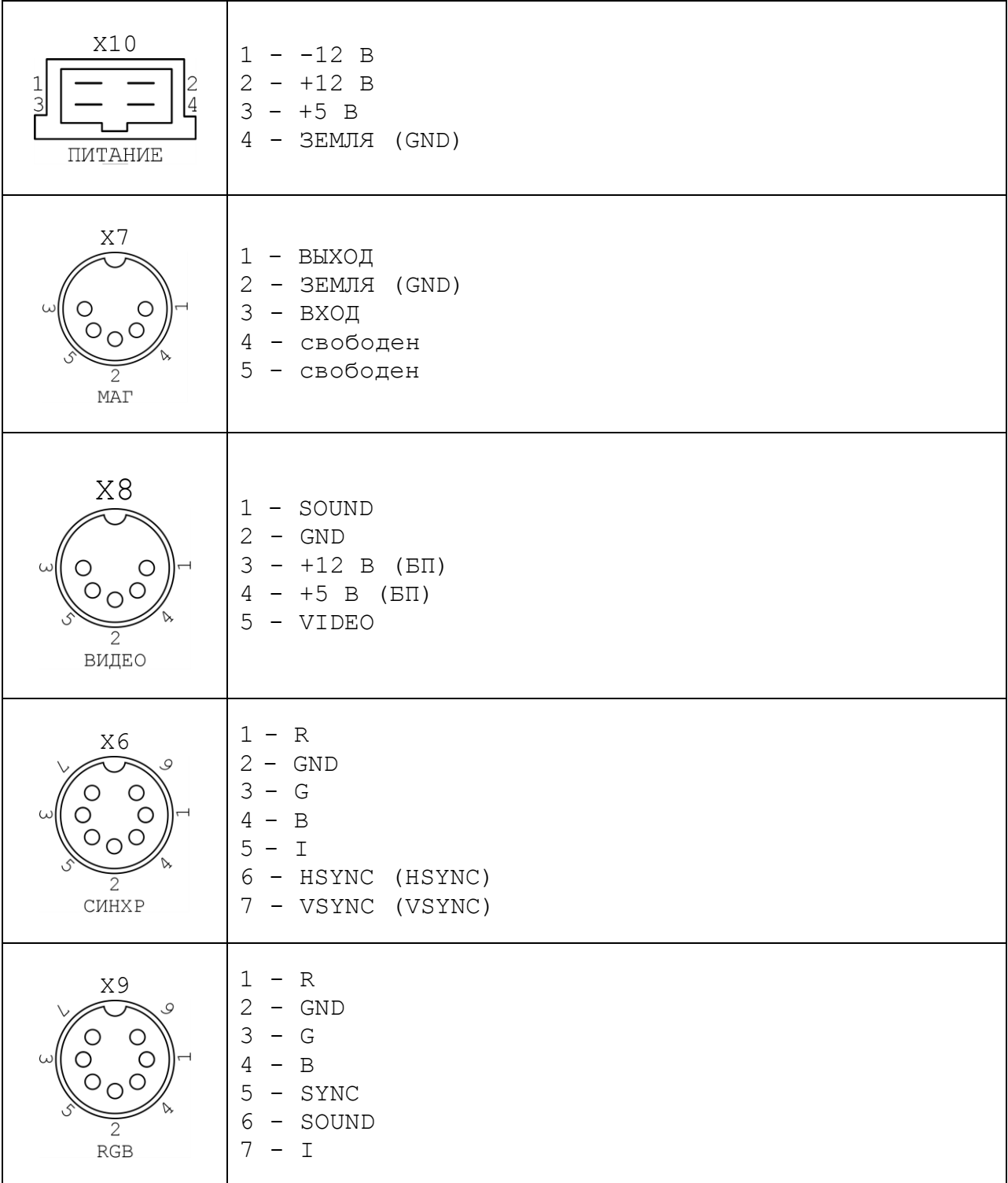

**Рисунок 4**

Примечания:

- 1. Выходные сигналы разъёма Х6 совместимы c ТТЛ-входами. Полярность выходных сигналов HSYNC, VSYNC определяется положением перемычек на колодке SB:
	- $1 2 HSYNC (-)$
	- $3 4 HSYNC$  (+)
	- $5 6 VSYNC$  (+)
	- $7 8 VSYNC (-)$

Исходное положение перемычек соответствует положительной полярности сигналов.

2. Выходные сигналы разъёмов Х8 и Х9 соответствуют ГОСТ 24838-87 (U-1 В / R-76 Ом).

## <span id="page-20-0"></span>**6.5.4. Кабель телевизионный**

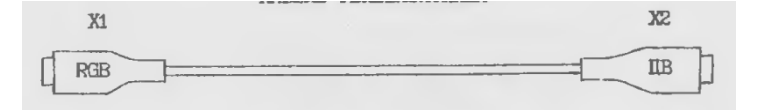

## **Рисунок 5 Кабель телевизионный**

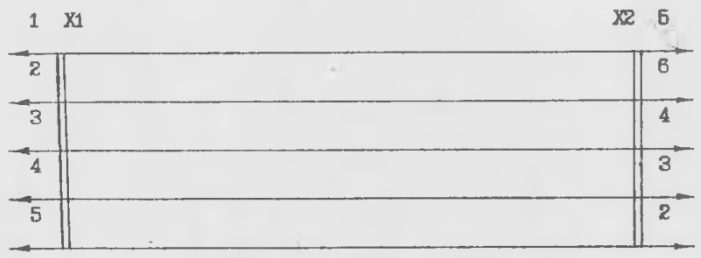

#### **Рисунок 6. Для комплексов «Поиск», «Поиск 1.01»**

| 1 X1             | R           |        | X2 <sub>5</sub><br>$\sim$ |
|------------------|-------------|--------|---------------------------|
| $\boldsymbol{z}$ | <b>GND</b>  |        | 6                         |
| 3                | G           |        |                           |
| 4                | $\mathbf B$ |        | я                         |
| 5                | SYNC        | $\sim$ | $\mathfrak{D}$            |
| 6                | SOUND       |        |                           |
| ry               |             |        | n                         |

**Рисунок 7. Для комплексов «Поиск 1.02», «Поиск 1.03», «Поиск 1.04»**

Кабель телевизионный предназначен для подключения цветного телевизора (разъём X2) к системному модулю комплекса X1.

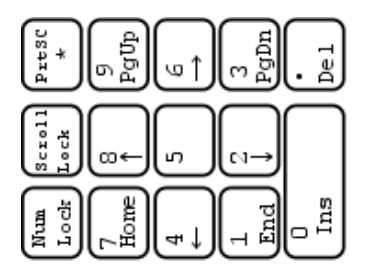

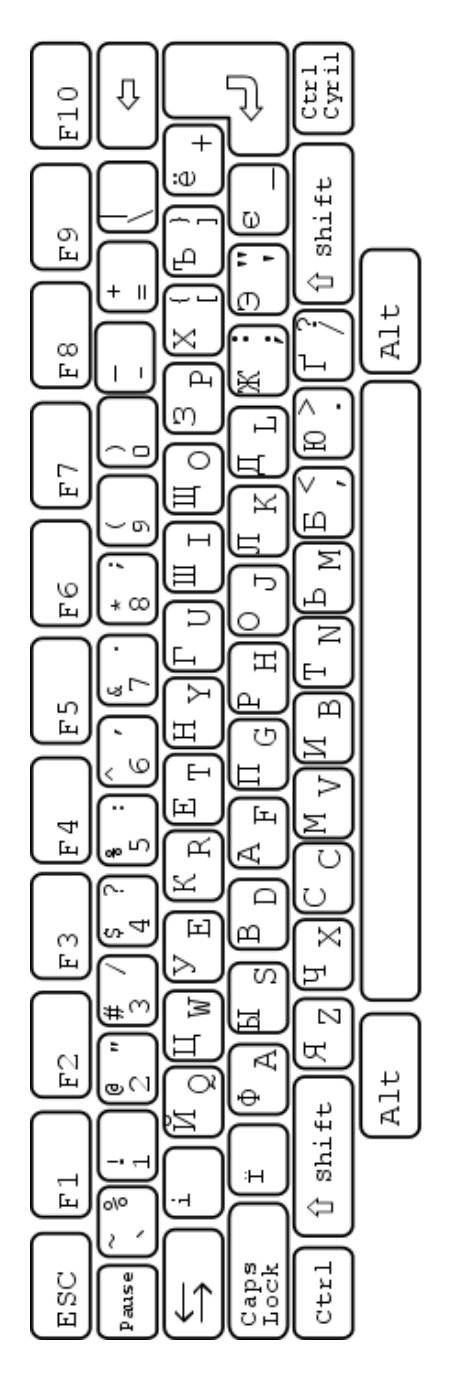

**Рисунок 8 Общий вид клавиатуры комплекса «Поиск»**

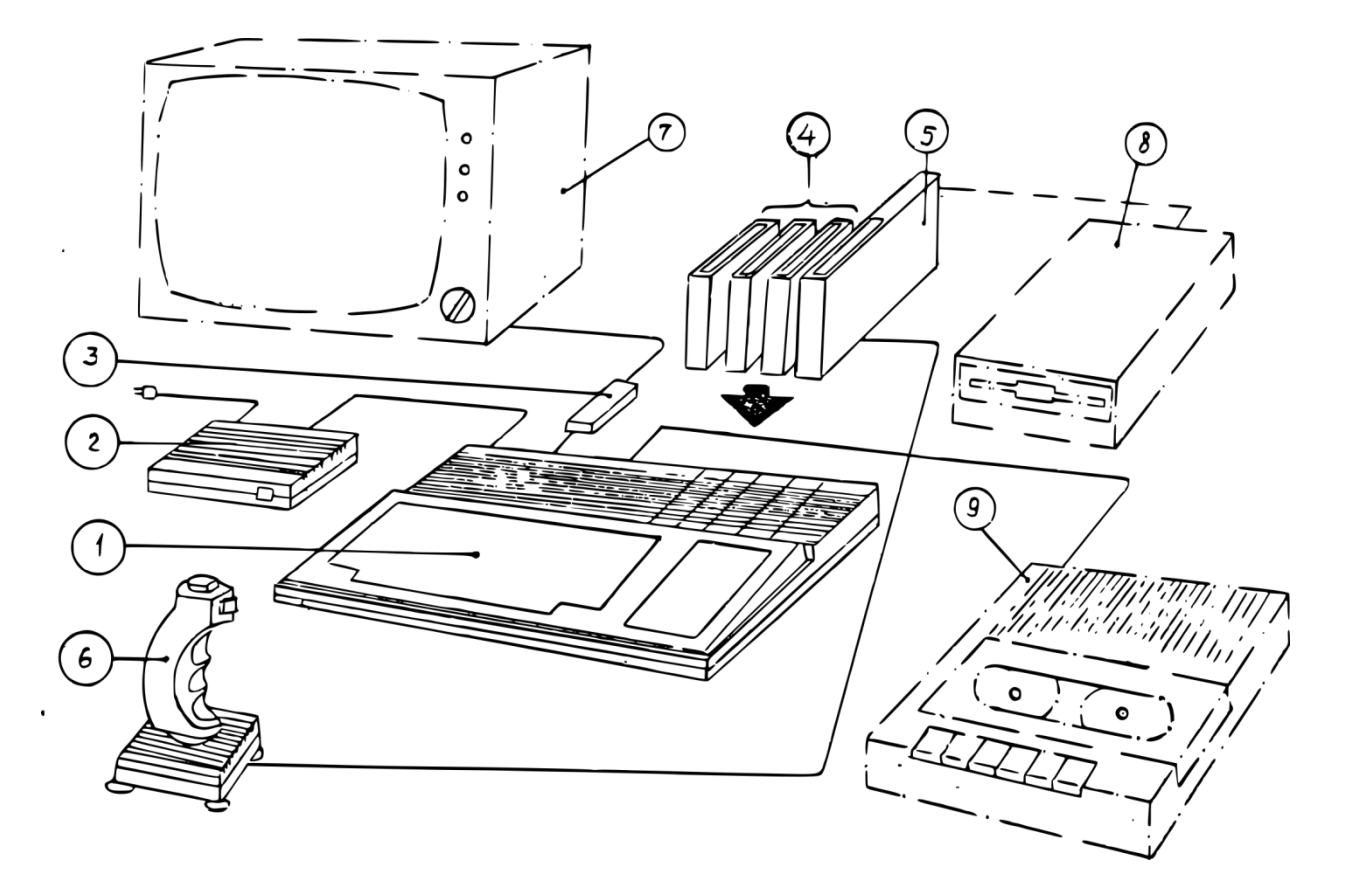

**Рисунок 9 Компоновка комплекса «Поиск»**

## <span id="page-22-0"></span>**6.6. Основные средства работы комплекса**

Основными средствами при работе на комплексе являются клавиатура и экран телевизора или телевизионного монитора, а также средства хранения информации: расширитель постоянной памяти (ПЗУ), магнитофонная кассета или дискета.

## <span id="page-22-1"></span>**6.7. Клавиатура и экран**

С клавиатуры пользователь вводит в ЭВМ информацию (команды и данные). Вводимая информация обычно отображается на экране и пользователь может исправить допущенную им ошибку. На экране телевизора выводятся также сообщения пользователю, результаты выполнения программ, диагностическая и прочая информация.

На клавиатуре выделяются следующие группы клавиш в соответствии с их назначением и компоновкой:

- 1) алфавитно-цифровое поле,
- 2) управляющие клавиши,
- 3) двухрежимная малая цифровая клавиатура,
- 4) функциональные клавиши.

Кодировка клавиш приведена в приложении 4.

## <span id="page-23-0"></span>**6.7.1. Алфавитно-цифровое поле**

Эти клавиши предназначены для ввода строчных и прописных букв русского, украинского и латинского алфавитов, цифр и специальных графических символов.

Среди клавиш, входящих в состав алфавитно-цифрового поля, различаются буквенные клавиши, предназначенные для ввода букв, и клавиши, предназначенные для ввода цифр и специальных графических символов.

Цифры и специальные графические символы соответствуют регистрам клавиатуры (см. 6.7.2.3.), указанным в табл. 2.

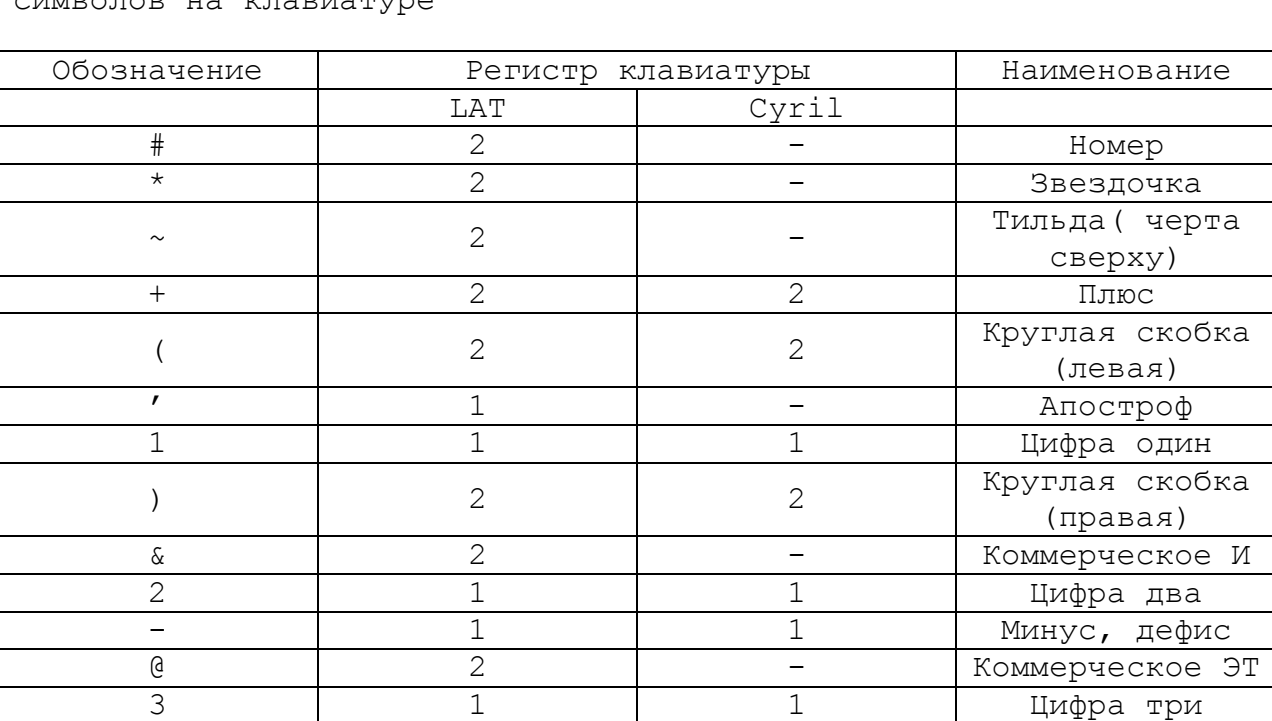

Обозначение и наименование цифр и специальных графических символов на клавиатуре

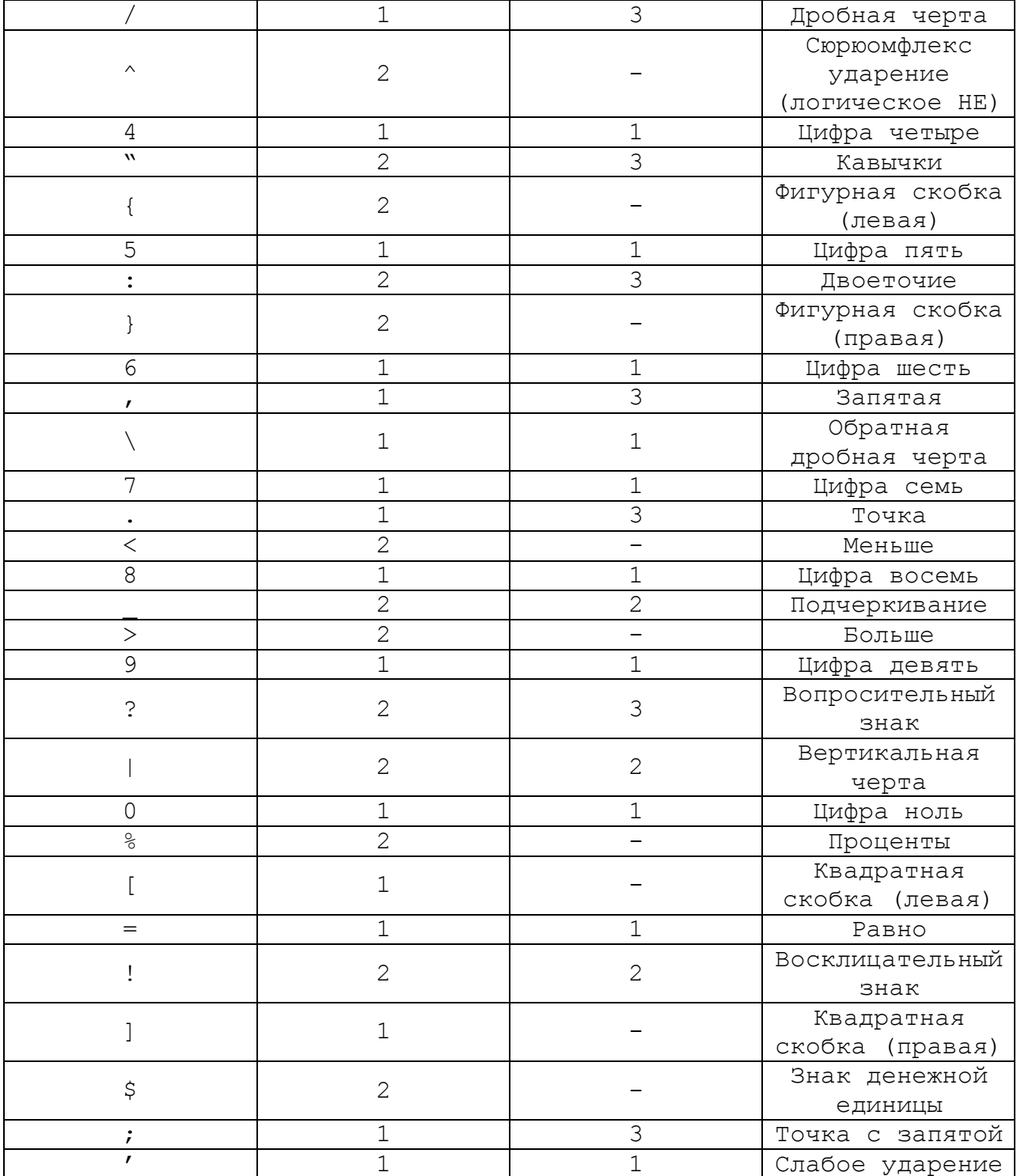

## <span id="page-24-0"></span>**6.8. Управляющие клавиши**

Клавиатура имеет управляющие клавиши, обеспечивающие переключение алфавитов, режимов ввода прописных или строчных букв, а также другие действия по управлению режимами работы.

## *6.7.2.1. Фиксация прописных (заглавных) букв*

Для реализации этой функции используется клавиша «Caps/Lock». В исходном состоянии (после включения комплекса) устанавливается режим ввода строчных букв. Нажатие клавиши «Caps/Lock» устанавливает режим ввода прописных (заглавных) букв, повторное нажатие клавиши восстанавливает исходное состояние ввода строчных букв.

Действие клавиши «Caps/Lock» не распространяется на клавиши алфавитно-цифрового поля, на которых отсутствуют буквы.

## *6.7.2.2. Фиксации алфавита*

Для переключения алфавитов используется клавиша «Кириллица-Латынь» – «Cyril».

В исходном состоянии (после включения комплекса) устанавливаете режим ввода строчных букв латинского алфавита. Нажатие клавиши «Cyril» устанавливает режим ввода букв русского алфавита. Повторное нажатие клавиши «Cyril» восстанавливает исходное состояние ввода букв латинского алфавита.

#### *6.7.2.3. Смена регистра*

Смена регистра заключается во временной смене режима ввода прописных/строчных букв у буквенных клавиш и временном включении второго регистра у клавиш с цифрами и специальными графическими символами.

Для реализации этой функции используются клавиши «⇧ Shift» (в левой и правой части основного поля).

Нажатая и удерживаемая клавиша «⇧ Shift» вызывает включение второго регистра у клавиш с цифрами и специальными графическими символами (см. табл. 2) и включение альтернативного текущему (выбранному клавишей «Caps/Lock») режима ввода прописных/строчных букв у буквенных клавиш. При отпускании клавиши восстанавливается режим, выбранный клавишей «Caps/Lock».

## *6.7.2.4. Смена регистра*

Смена регистра / алфавита заключается во временной смене режима ввода символов русско-украинского и латинского алфавитов у буквенных клавиш и временном включении третьего регистра у клавиш с цифрами и специальными графическими символами (см. табл. 2).

Для переключения алфавитов используется клавиша «Cyril», расположенная в правой части основного поля. После инициализации системы устанавливается режим ввода букв латинского алфавита. При нажатии клавиши «Cyril» происходит смена алфавита, устанавливается режим ввода букв русско-украинского алфавита для буквенных клавиш и происходит включение третьего регистра у клавиш с цифрами и специальными графическими символами. Повторное нажатие клавиши «Cyril» восстанавливает исходное состояние ввода букв латинского алфавита.

## *6.7.2 5. Табуляция*

Табуляция заключается в перемещении курсора на экране из текущей позиции в ближайшую к ней позицию горизонтальной табуляции справа (в исходном режиме) или слева (при нажатой и удерживаемой клавише «⇧ Shift».

Для реализации этой функции используется клавиша со знаком  $\overline{\mathbb{Z}}$ 

## *6.7.2.6. Возврат на шаг*

Для реализации функции перемещении курсора на экране на одну позицию влево со стиранием символа, расположенного в этой позиции используется клавиша со знаком «⇦».

## *6.7.2.7. Конец ввода*

Это зависящая от реализации в выполняемой программе функции, обычно связанная с завершением ввода строк в текстах или команд при программировании, реализуется клавишей со знаком « $\overset{\text{(1)}}{\rightarrow}$ ».

## 6.7.2.8. Модификации

Для реализации этой функции используется клавиша «Ctrl», которая будучи нажата и удерживаема, изменяет функции других клавиш.

Имеется несколько специальных функций реализуемых с помощью клавиши «Ctrl». При одновременном нажатии клавиш «Ctrl» и «Scroll/lock» происходит прерывание выполняемой программы, при одновременном" нажатий клавиш «Ctrl», «Alt», «Del» происходит программная начальная установка комплекса (аналогично действию кнопки «СБРОС»).

Клавиша «Alt», которая будучи нажата и удерживаема, также модифицирует функции других клавиш, обеспечивая, возможность ввода дополнительных, отсутствующих на клавиатуре символов.

## 6.7.2.9. Режим прокрутки

Включение режима «прокрутки» (просмотр движущейся снизу вверх информации на экране). Для реализации этой функции используется клавиша «Scroll/lock» При нажатии клавиши «Pause» происходит приостановка выполняемой программы.

## 6.7.2.10. Функции отмены

Функция отмены (игнорировании! комплексом любых символов, записанных в текущей строке экрана, которая в некоторых случаях при этом стирается, реализуется клавишей «Esc». В ряде других ситуаций при нажатии клавиши «Esc» в конце текущей строки на экране появляется символ косой черты и курсор переходит в начальную позицию следующей строки.

#### <span id="page-27-0"></span>6.7.3. Двухрежимная малая цифровая клавиатура

6.7.3.1. Цифровой блок

Группа клавиш в правой части клавиатуры по своей компоновке напоминает клавишную панель стандартного электронного калькулятора. Это облегчает ввод чисел в машину. Расположенные по соседству клавиши с символами умножения («\*»), деления («/»), «+» и «-» позволяют удобно работать при арифметических вычислениях.

## *6.7.3.2. Клавиша «Num/Lock»*

Клавиша «Num/Lock» - включение цифровой клавиатуры. Определяет выбранный режим работы малой цифровой клавиатуры: цифровой или нецифровой.

В цифровом режиме клавиши генерируют цифры от 0 до 9 и точку, разделяющую целую часть десятичной дроби в соответствии с нанесенным на клавише обозначением.

В нецифровом режиме эта клавиатура обычно используется для управления положением курсора.

В этом режиме клавиши имеют следующие функции:

- 1) клавиша «7 НОМЕ» («исходное положение») служит для перемещения курсора в верхний левый угол экрана, в исходную позицию;
- 2) клавиша «1 END» («конец») обеспечивает перемещение курсора в конец текущей строки;
- 3) клавиша «0 Ins» («вставка») переводит комплекс в режим вставки символов и выводится на него;
- 4) клавишей «Del» («удаление») производится удаление с экрана того символа, на который указывает курсор;
- 5) клавиши «8  $\uparrow$ », «4  $\leftarrow$ », «6  $\rightarrow$ », «2  $\downarrow$ » обеспечивают перемещение курсора на одну позицию вверх, влево, вправо, вниз соответственно направлению стрелок;
- 6) клавиши «9 PgUp» и «3 PgDn» в специальных программах в нецифровом режиме (например, в текстовом редакторе) обеспечивают перемещение текста на страницу вверх и вниз соответственно.

## <span id="page-28-0"></span>**6.7.4. Функциональные клавиши**

Функциональные клавиши «Fl», «F2» ... «F10», расположенные в верхней части клавиатуры, используются операционной системой и многими программами, которые присваивают им значения наиболее часто используемых команд. Это означает, что достаточно нажать одну ив этих клавиш, чтобы выполнить соответствующую ей команду. Часто программы разрешают пользователю изменить список команд, закреплённых за функциональными клавишами. Кроме того, пользователь может поставить в соответствие функциональной клавише любую последовательность символов, но не более 20 символов. Таким образом, нажатием функциональной клавиши можно передать определённую информацию в комплекс. Функциональная клавиша F4, кроме того, имеет постоянно закреплённую функцию: она управляет выдачей звукового сигнала при нажатии алфавитноцифровых клавиш.

Остальные клавиши основного поля и клавиши дополнительного (малого) поля (расположенного в правой части клавиатуры) используются в программах для управления положением курсора на экране и различных специальных применений. Значения им присваиваются программой и сообщаются пользователю на экране в виде подсказки, меню команд и т.п.

## <span id="page-29-0"></span>6.9. Конкретные сведения о пользовании клавиатурой

Конкретные сведения о пользовании клавиатурой при работе с определенными программами приведены в руководствах пользователя, которые входят в комплект поставки носителей информации (магнитофонные кассеты, расширители постоянной памяти и т.д.).

## <span id="page-30-0"></span>**7. ПОДГОТОВКА К РАБОТЕ**

## <span id="page-30-1"></span>**7.1. Указания по использованию комплекса «Поиск» совместно с радиотелевизионной аппаратурой**

Во время своей работы комплекс вырабатывает электромагнитное поле, как и любые средства электронной техники (телевизор, радиоприёмник, магнитофон и т.д.). Уровень данного поля настолько низок, что не оказывает влияния на биологические объекты, что подтверждено специальными медицинскими исследованиями. Ко теле и радиоприёмники могут принимать это поле в виде помехи.

С целью уменьшения влияния электромагнитного поля на телерадиоаппаратуру рекомендуются следующие меры:

1) компактно расположите устройства комплекса для уменьшения длины кабелей;

2) расположите комплекс ближе к сетевой розетке и не используйте удлинители для подключения 220 В:

3) лишние длины кабелей сверните в виде гармошек;

4) расположите устройства так, чтобы максимально исключить параллельную прокладку кабелей;

5) не используйте самодельные кабели, блоки расширения и блоки электропитания;

Б) уменьшите яркость излучения видеомонитора до минимально приемлемой;

7) не оставляйте включённым комплекс, если Вы прерываете на нем работу на некоторое время;

8) максимально разнесите комплекс и теле-радиоустройства, если требуется одновременная их работа;

9) подключите к телевизору антенну коллективного пользования вместо комнатной антенны.

## <span id="page-30-2"></span>**7.2. Рекомендации по установке комплекса**

Комплекс "ПОИСК" предназначен для установки на рабочем столе пользователя. Составные части комплексе, пользователь размещает по своему усмотрению. При размещении телевизионного приёмника

или монитора необходимо учитывать рекомендации, изложенные в руководстве по эксплуатации на эти приборы, которые устанавливают оптимальные расстоянии пользователя от экрана телевизора (монитора). В любом случае это расстояние не должно быть менее 0,5 м.

Блок электропитания, бытовой магнитофон и телевизор подключаются к системному блоку с помощью табелей, входящих в состав комплекса, согласно схеме, приведённой на рис. 1.

ВНИМАНИЕ! Во избежание повреждения отдельных узлов комплекса запрещается подключать кабели при включённых в сеть внешних устройствах.

Подключение дополнительных адаптеров-расширителей к системному блоку производится по мере необходимости. Следует помнить, что установка и смена дополнительных модулей производится при выключенном блоке электропитания. Необходимую информацию по работе с дополнительным адаптером-расширителем Вы сможете найти в руководстве по эксплуатации на данный модуль.

Кабели электропитания внешних устройств подключить к сети напряжением 220 В и частотой 50 Гц.

#### <span id="page-31-0"></span>**7.3. Включение комплекса**

Пуск комплекса предполагает включение тумблеров электропитания устройств в следующей последовательности:

1) печатающее устройство (при его наличии);

2) кассетный магнитофон (или НГВД накопитель на гибких магнитных-дисках, при его наличии);

3) телевизор или специализированный монитор;

4) блок электропитания.

При нормальном функционировании системного блока на экране устройства отображения появится сообщение:

BIOS (С) 1991, POISK F1 - работа с кассетой F2 - работа с ПЗУ

После этого комплекс находится в состоянии ожидания выбора режима его работы.

Если на экране появится другое изображение, то необходимо нажать кнопку "СБРОС", расположенную с правой стороны системного модуля.

Прежде, чем начать работу с комплексом, Вы должны отрегулировать яркость и контрастность изображения на экране устройства отображения.

После появления на экране монитора вышеуказанного сообщения комплекс готов к работе.

ВНИМАНИЕ! Кнопкой «СБРОС» необходимо пользоваться в экстренных случаях, когда происходит неуправляемый процесс работы комплекса и есть необходимость в перезагрузке. Следует помнить, что после нажатия кнопки «СБРОС» вся информация, введённая в оперативную память комплекса, теряется.

#### <span id="page-33-0"></span>**8. ПОРЯДОК РАБОТЫ**

## <span id="page-33-1"></span>**8.1. О режимах работы**

Предусмотрено три варианта режима работы комплекса, каждый из которых соответствует способу хранения информации, с которой работает пользователь:

- 1) на магнитофонной кассете (с помощью кассетного магнитофона);
- 2) на дискете (с помощью НГМД);
- 3) в расширителе постоянной памяти (ПЗУ).

Для выбора режима ввода информации необходимо нажать на клавиатуре клавиши: F1 или F2.

## <span id="page-33-2"></span>**8.2. Ввод информации с кассеты**

Для ввода информации с кассеты к системному модулю должен быть подключён кассетный магнитофон с помощью магнитофонного кабеля, как показано на рис. 1.

Кассета может содержать одну или несколько программ, в том числе и кассетную операционную систему. Каждая программа хранится на кассете в виде отдельного блока (массива), который называется файлом. Каждому файлу присваивается свое имя. Название программ приведено на этикетке кассеты. Имена файлов и правила работы с программами приведены в соответствующих руководствах пользователя, входящих в комплект поставки этих программ.

## <span id="page-33-3"></span>**8.3. Содержимое кассеты комплекта поставки комплекса**

В комплект поставки комплекса входит кассета с базовым программным обеспечением, включающим три программы:

- 1) БЕЙСИК (интерпретатор языка);
- 2) программу контроля работоспособности;
- 3) демонстрационную программу.

Пользователь может приобрести магнитофонные кассеты с различными программами: прикладными, учебными, игровыми и т. д.

## <span id="page-34-0"></span>8.4. Порядок работы с кассетой

Для работы с кассетой необходимо установить ее в магнитофон в соответствии с руководством по эксплуатации магнитофона и на запрос монитора «Выберите режим» после нажатия кнопки «СБРОС» или после включения электропитания нажать клавишу «F1» на клавиатуре. Далее следует выполнять указания "подсказки" монитора, который попросит ввести с клавиатуры имя файла на кассете и запустить магнитофон (клавишами управления на магнитофоне) в режиме воспроизведения. Далее осуществляется поиск требуемого файла на кассете, его загрузку в оперативную память комплекса и выдаётся запрос на запуск загруженной программы на её выполнение, которое осуществляется нажатием клавиши "Д". Дальнейшие действия пользователя определяются руководством пользователя соответствующей программы.

## <span id="page-34-1"></span>8.4.1. Прочитать имя программы на кассете

Прочитать имя программы на магнитофонной кассете можно путем запуска интерпретатора языка БЕЙСИК и выполнения команды LOAD  $``\forall$ 

#### <span id="page-34-2"></span>8.5. О превышении программой ёмкости памяти

Отдельные пользовательские программы могут иметь информационную ёмкость, превышающую ёмкость внутренней системной оперативной памяти (96 Кбайт), поэтому для их работы пользователь может приобрести расширитель оперативной памяти ёмкостью 256 Кбайт, который можно подключить к системному интерфейсу системного модуля.

## <span id="page-34-3"></span>8.6. Об отсутствии MS DOS

Базовый вариант комплекса не имеет в своём составе операционной системы (ОС) семейства MS DOS. В системе прикладного обеспечения имеется ОС на дискете.

## <span id="page-34-4"></span>8.7. Ввод информации с дискеты

Для ввода информации с дискеты необходимо установить в системный модуль (подключить к системному интерфейсу) адаптер дискового накопителя, к которому подключить НГМД. Адаптер позволяет подключить два НГМД с диаметром дискет 89 и 133 мм. При этом требуется блок электропитания Б266 (В270, В271), имеющий, кроме выхода +5 В +5%, дополнительный выход +12 В +5%.

Подключение и работа с НГМД приведены в руководстве по эксплуатации адаптера дискового накопителя В504.

## <span id="page-35-0"></span>**8.8. При работе с НГМД**

При работе с НГМД (после включения питания) на экране появляется сообщение:

## BIOS (С) 1991, POISK

После этого необходимо установить в накопитель дискету с операционной системой и загрузить её путём нажатия кнопки "СБРОС". После загрузки ОС можно вводить рабочую программу и запускать её.

#### <span id="page-35-1"></span>**8.9. Ввод информации с расширителя постоянной памяти**

Для ввода информации с расширителя постоянной памяти (ПЗУ) необходимо установить в системный модуль соответствующий вариант расширителя (название программы указано на торцевой части корпуса) и нажать кнопку «СБРОС», а по запросу монитора нажать клавишу «F2». Дальнейшие действия пользователя определяются "подсказками" на экране у руководством пользователя для данной программы, которое входит в комплект поставки расширителя постоянной памяти. Расширитель постоянной памяти приобретается пользователем отдельно. В различных вариантах исполнения могут быть занесены прикладные, учебные, игровые и другие программы.

## <span id="page-35-2"></span>**8.10. О расширении функциональных возможностей**

Расширение функциональных возможностей комплекса производится за счёт подключения к системному модулю дополнительных адаптеров-расширителей, приобретаемых отдельно и подключаемых к системному интерфейсу. Правила пользования и

возможности каждого из адаптеров-расширителей приведены в соответствующих руководствах по эксплуатации.

Следует при этом еще раз напомнить о том, что подключение к системному интерфейсу новых адаптеров необходимо производить только при выключенном блоке электропитания комплекса. После установки адаптеров в системный модуль их нужно закрепить в системном модуле с помощью винтов, которые входят в комплект поставки комплекса Перед включением дополнительных адаптероврасширителей необходимо проверить, не превысит ли ток потребления дополнительных блоков максимально допустимого тока для применяемого блока электропитания.

## <span id="page-37-0"></span>**9. СВИДЕТЕЛЬСТВО О ПРИЕМКЕ**

Игра. Электронный информационно-игровой комплекс "ПОИСК"

Заводской номер \_\_\_\_\_\_\_\_\_\_\_\_\_ соответствует техническому описанию образца ТО 25-7130.0039-89 и признан годным для эксплуатации.

Дата выпуска:

Владелец:

## <span id="page-38-0"></span>**10. ГАРАНТИЙНЫЕ ОБЯЗАТЕЛЬСТВА**

Завод-изготовитель гарантирует устойчивую работу комплекса при соблюдении владельцем правил эксплуатации, изложенных в руководстве по эксплуатации.

Гарантийный срок эксплуатации комплекса «ПОИСК» исчисляется в течение 12 месяцев со дня продажи через розничную торговую сеть.

При отсутствии в гарантийных талонах даты продажи и штампов магазина гарантийный срок исчисляется со дня выпуска изделия предприятием-изготовителем.

В течение гарантийного срока эксплуатации владелец имеет право на бесплатный ремонт.

Замена вышедшего из строя предохранителя (вставки плавкой) блока питания не является основанием для претензий по качеству изделия, при этом гарантийный талон не изымается.

При нарушении сохранности пломб на изделии, при наличии механических повреждений изделия претензии к качеству его работы не принимаются.

В течение гарантийного срока эксплуатации, установленного на изделие, ремонт производится за счет владельца е случае, если он эксплуатирует его не в соответствии с настоящим руководством по эксплуатации или не выполняет рекомендаций ремонтного предприятия, направленных на обеспечение работы изделия.

Обмен неисправных изделий осуществляется через торговую сеть по предъявлении справки ремонтного предприятия и гарантийного талона в соответствии с действующими правилами обмена промышленных товаров.

По вопросам, связанным с ремонтом изделия и его эксплуатацией, следует обращаться в региональные ремонтные пункты, перечень которых приведён в приложении 3.

Все замечания по вопросам качества изготовления и сервиса изделия направлять по адресу: 252180, г. Киев-180, ул. Б. Окружная,4, КПО. "Электронмаш". Телефоны: отдел технического контроля 474-12-40, 475-92-30

отдел технического и гарантийного обслуживания 475-92-52

Гарантийный срок хранения - 12 месяцев со дня выпуска комплекса заводом-изготовителем.

## <span id="page-40-0"></span>ПРИЛОЖЕНИЕ 1. СИСТЕМНЫЙ ИНТЕРФЕЙС

Системный интерфейс представляет собой набор линий для передачи данных, адреса и сигналов управления, который обеспечивает связь модуля системного с дополнительными модулями расширения. Конструктивно системный интерфейс реализован в виде четырёх 64контактных разъёмов, установленных на блоке элементов модуля системного. Одноименные контакты разъёмов соединены между собой. Назначение линий системного интерфейса приводится в таблице.

Направление передачи сигналов по системному интерфейсу «Вход ( Выход)» (см. таблицу) указано относительно модуля системного.

Примечание. Запись «DEN» означает, что активным является высокий уровень сигнала, запись «DEN/» означает, что активным является низкий уровень сигнала.

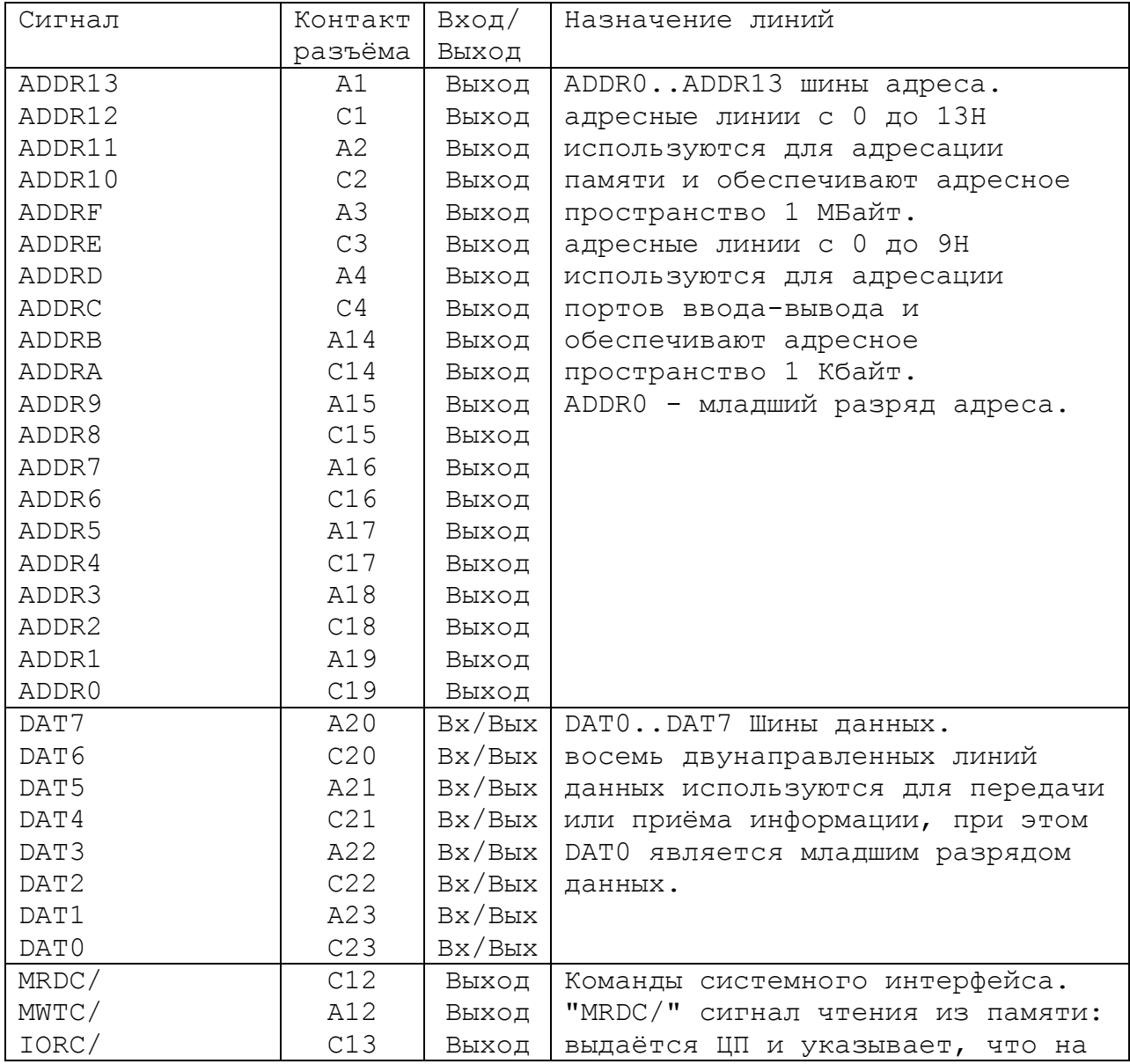

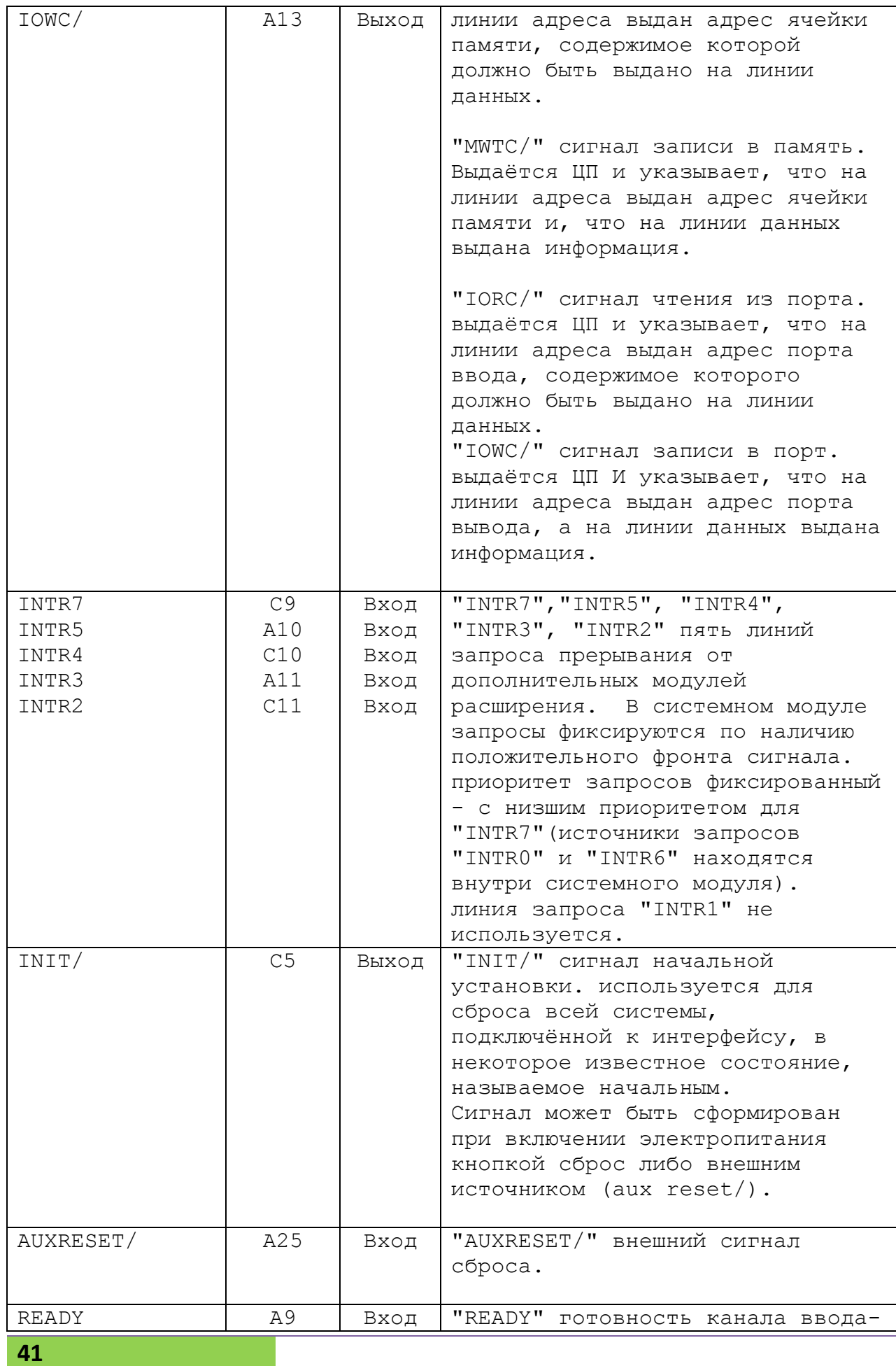

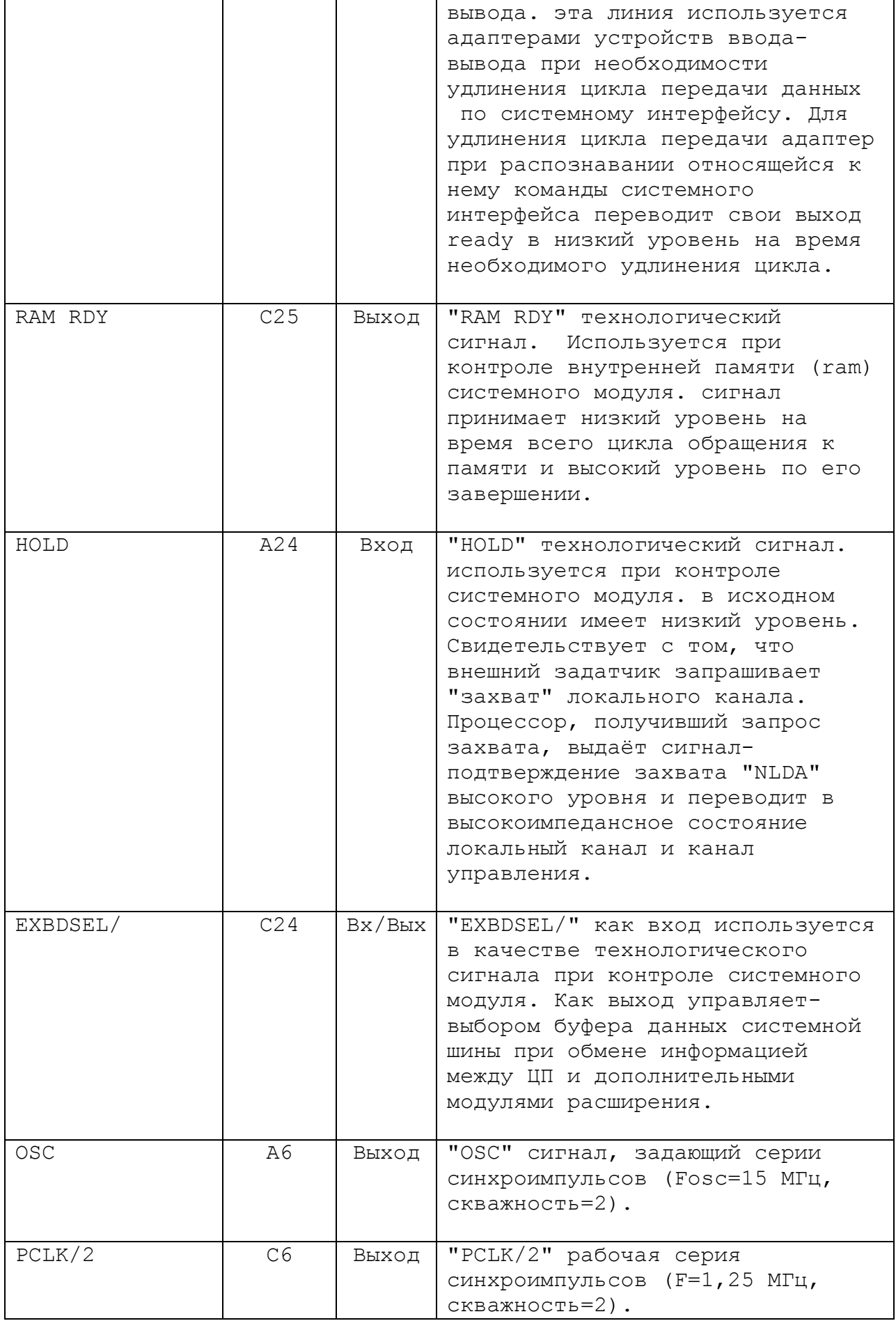

 $\overline{\phantom{a}}$ 

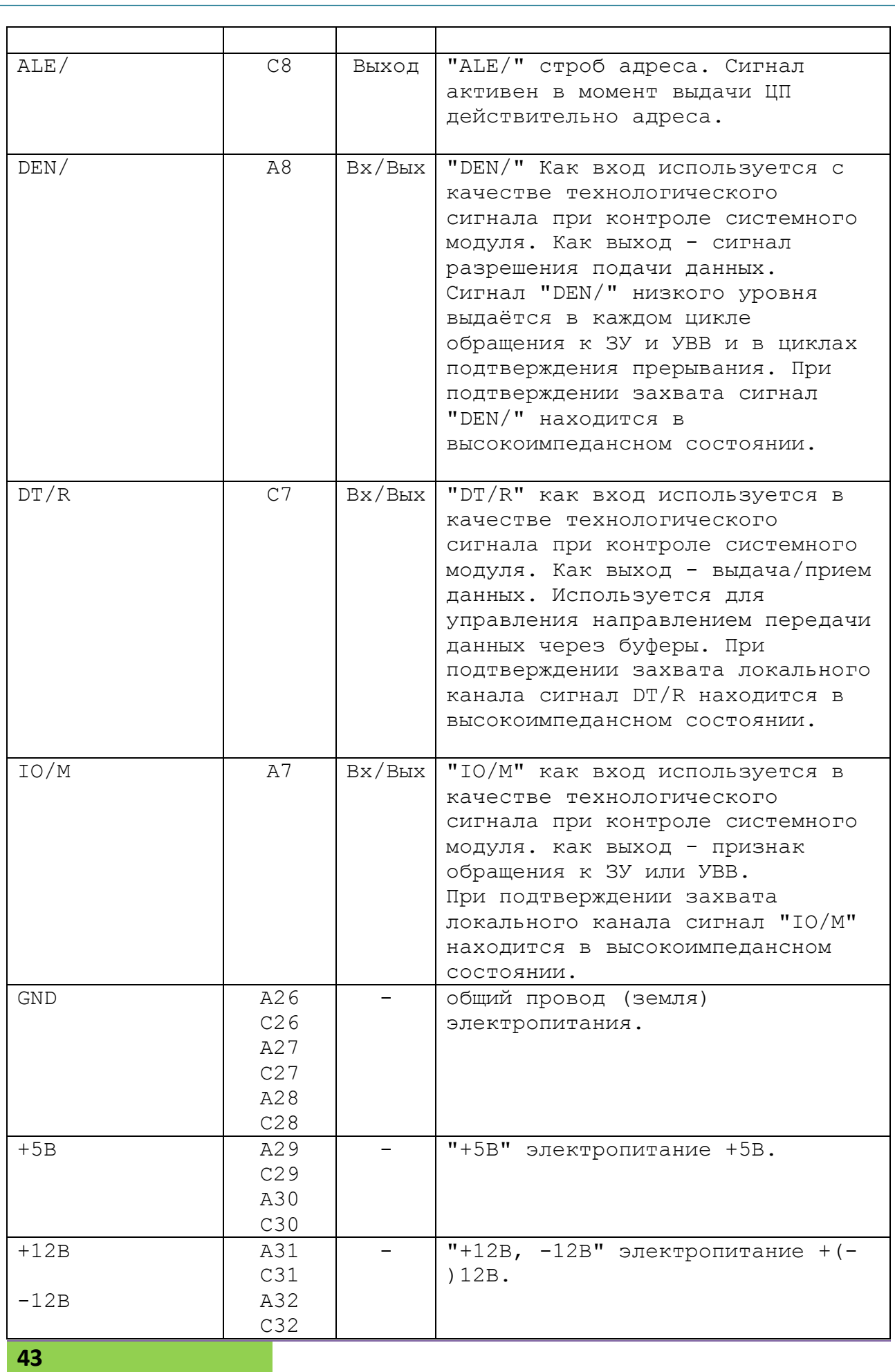

#### <span id="page-45-0"></span>ПРИЛОЖЕНИЕ 2. СЛОВАРЬ ТЕХНИЧЕСКИХ ТЕРМИНОВ

## Байт

общепринятая единица измерения информации, используемая для указания объёма памяти, скорости передачи информации и других характеристик ЭВМ. Один байт состоит из восьми битов. При представлении символьной (текстовой) информации, каждая буква, цифра или знак занимает один байт; 1 Кбайт равен 1024 байтам; 1 Мбайт равен 1024 Кбайтам.

## **BMT**

двоичный разряд, элементарная единица информации, принимающая значения 0 или 1.

#### **BNC**

большая интегральная схема.

Внешние накопители

устройство для постоянного хранения информации (программ и данных): на магнитных лентах, гибких и жёстких магнитных дисках.

- устройство визуального отображения Дисплей

(видеомонитор) информации; на экран дисплея выводятся тексты и графические изображения.

#### Драйвер

программа специального типа, ориентированная на управление внешним устройством; каждому типу внешних устройств сопоставляется свой драйвер. Драйверы стандартных устройств образуют в совокупности базовую систему управления вводомвыводом, которая заносится в ПЗУ системного модуля.

#### Знакоместо

элемент экрана дисплея, в котором может быть изображён ровно один знак: буква или цифра; типичный эк ран микро-ЭВМ содержит 25 строк по 40 или 80 знакомест в каждой.

## Игровой манипулятор

Манипулятор типа "мышь": это небольшая коробочка, скользящая по плоской поверхности; относительные координаты её перемещения передаются в микро-ЭВМ и обрабатываются таким образом, чтобы управлять движением курсора на экране дисплея.

45

Манипулятор типа "джойстик" - это специальное устройство для управления перемещением курсора путём изменения угла наклона специальной рукоятки, снабжённой одной или двумя кнопками,

#### Клавиатура

устройство ввода текстов, чисел и управляющей информации в память микро-ЭВМ; внешне похожа на клавиатуру обычной пишущей машинки, но имеет дополнительные группы клавиш для расширения возможностей управления компьютером.

#### Kypcop

мигающий или выделенный другим способом значок на экране дисплея, который обычно указывает позицию, где отображается очередной выводимый с клавиатуры символ.

#### Микропроцессор

электронная микросхема (БИС), обеспечивающая выполнение арифметических, логических и управляющих операций, заданных программой в машинном коде; тип микропроцессора определяет внутреннюю архитектуру микро-ЭВМ.

Оперативная память или оперативное запоминающее устройство (ОЗУ)

устройство, где размещаются во время исполнения программы, а также используемые ими данные; оперативная память характеризуется более высокой скоростью записи и чтения и меньшим объёмом, чем внешняя память; при выключении питания микро-ЭВМ содержимое памяти не сохраняется.

Операционная система (ОС)

важнейшая часть программного оснащения компьютера, обеспечивающая управление всеми аппаратными компонентами и позволяющая отделить остальные классы программ от непосредственного взаимодействия с аппаратурой.

## Принтер

устройство для печати на бумаге информации, передаваемой из памяти микро-ЭВМ.

## Программа

последовательность действий (команд, операторов), записанная на специальном языке и предназначенная для выполнения компьютером.

Постоянное запоминающее устройство (ПЗУ)

разновидность памяти микро-ЭВМ, содержимое которой постоянно (сохраняется при выключении питания); запись информации в ПЗУ невозможна, а чтение может производиться с высокой скоростью в ПЗУ обычно находятся программы и данные, обслуживающие работу аппаратуры.

#### Системный интерфейс

общие линии (проводники), посредством которых микропроцессор связывается с дополнительными устройствами, подключёнными к системному модулю.

## Системный модуль

блок, размещённый в небольшом пластмассовом корпусе и содержащий базовую плату и клавиатуру. Базовая плата содержит все электронные элементы й специальные разъёмы, в которые устанавливаются дополнительные платы - адаптеры внешних устройств, расширение оперативной памяти и др.

## Текстовый редактор

программа для подготовки и обработки текстовой информации, которая позволяет вводить символы (буквы, цифры и др. знаки) с клавиатуры и осуществлять различные действия по изменению (редактированию) текстов под управлением пользователя.

#### Транслятор

особая программа, назначение которой состоит в преобразовании текста, записанного человеком-программистом на языке программирования, в машинный код, который может быть исполнен компьютером.

#### Файл

именованная область внешней памяти для хранения программ и данных для их работы; в файлах могут содержаться произвольные текстовые документы и числовые данные, закодированная табличная, графическая и любая другая информация.

#### Функциональные клавиши

группа клавиш на клавиатуре микро-ЭВМ, не имеющих постоянного, закреплённого назначения; ФК могут "программироваться", т. е. приобретать по воле программиста определённый смысл в прикладных и системных программах.

Язык программирования

формальная система для записи алгоритмов в виде программ.

<span id="page-49-0"></span>**ПРИЛОЖЕНИЕ 3. АДРЕСА РЕМОНТНЫХ ПРЕДПРИЯТИЙ**

г. Алма-Ата, тел. 67-20-23 665800, г. Ангарск, а/я 2822, тел. 4- 36-58 675006, г. Благовещенск, Амурской, ул. Горького, 19, тел. 4-65- 02, 4-02-55 720000, г. Бишкек, ул. Малдыбаева, 1/2, те л. 42-89-55 690000, г. Владивосток, ул. Кирова, 23, тел. 46-47-70 400105, г. Волгоград, ул. Штеменко, 42, тел. 75-39-74 659700, г. Горно-Алтайск, ул. Северная,6, тел. 71-59 320000, г. Днепропетровск, ул. К. Маркса, 35, тел. 44-56-63, 44- 86-73 340050, г. Донецк, пр. Мира, 9. тел. 93-63-70 г. Ереван, тел. 26-48-96 153000, г. Иваново, ул. Строителей,5, тел. 24-19-70 г. Ивано-Франковск, тел. 6-58-66 252179, г. Киев, ул. Львовская,49, тел. 444-86-79, 444-05-61 277000, г. Кишинёв, ул. С. Лазо, 48, тел. 24-77-06 245780, г. Конотоп, Сумской обл. , пр. Мира,24-а, тел. 46-2-56 343901, г. Краматорск, ул. Машиностроителей,49, тел. 4-42-14 324053, г. Кривой Рог, ул. Мусоргского, 15, тел. 51-02-40 305000, г. Курск, ул. Добролюбова, 4, тел. 2-00-36 438025, г. Луганск, пер. Лесной проезд, 4/12, тел. 57-09-12 г. Львов, тел. 75-66-88 685000, г. Магадан, ул. Транспортная, 5/123, тел. 2-71-30 220035, г. Минск, ул. Гастелло, 15, тел. 23-32-13 212027, г. Могилев, пр. Шмидта, 13, тел. 41-05-12 129110, г. Москва, ул. Новозаводская, 15, корп. 2, тел. 145-75-79 603003, г. Нижний Новгород, ул. П. Мочалова.9, тел. 23-84 35,  $22 - 29 - 74$ 

## «ПОИСК» Руководство по эксплуатации 2.940.019 РЭ

622036, г. Нижний Тагил, ул. Циолковского, 34, тел. 22-17-96 327000, г. Николаев, ул. Садовая, 31/2, тел. 39-93-43 640043, г. Новосибирск, Красный проспект, 153, тел. 25-66-98 663516, г. Норильск, а/я 2208, тел. 4-18-10 270063, г. Одесса, ул. Ленинского Батальона, 10/113,тел. 63-48- 57, 25-66-04 302000, г. Орел, ул. Комсомольская, 88, тел. 6-42-73 614600, г. Пермь, ул. Ленина,66, тел. 33-17-61 185005, г. Петрозаводск, пр. Урицкого, 10, тел. 5-47-95 314005, г. Полтава, ул. Медицинская, 1, тел. 1-09-84 236060, г. Рига, ул. Дэелзавас,74, тел. 57-45-95, 57-43-96 266024, г. Ровно, ул. Ленинская,259, тел.5-53-51 344001, г. Ростов-на-Дону, ул. Ленааводская, У, тел. 66-78-40 390013, г. Рязань, ул. Свердлова,40,тел. 76-72-36 443083, г. Омара, ул. Победы. 7а, корпус 2, тел. 51-89-07, 51- 37-79 191014, г. Санкт-Петербург, ул. Набережная р. Фонтанки, д. 24, подъезд 9, тел. 273-10-69 410072, г. Саратов, ул. Шелковичная,25, ком. 122, тел. 25-98-20 349940, г. Северодонецк, ул. Парижской коммуны, 10. тел. 4-33-43 620000, г. Свердловск. ул. Репина. 93, тел, 72-06-33 258410, г. Смела, Черкасской обл. , ул. Мазура, 24, тел. 2-31-08 244000. г. Сумы, ул. Рабочая, 39, тел. 2-34-00 г. Ташкент, тел. 54-87-56 634045, г. Томск, а/я 2315, тел. 49-65-95 632067, г. Ульяновск, бульвар Новосондецкий,16/11, тел. 29-10-53 492024, г. Усть-Каменогорск, Восточно-Казахстанской, а/я 1282, тел. 66-73-97 450000, г. Уфа-центр, а/я 1234, тел. 23-14-62, доп. 1-75 680000, г. Хабаровск, ул. Фрунзе,67,тел. 33-40-70 310017, г. Харьков, ул. Котлова, 115, тел. 43-00-43

**50**

## «ПОИСК» Руководство по эксплуатации 2.940.019 РЭ

230015, г. Хмельницкий, пр. Мира 99/101, тел. 3-61-84 454092, г. Челябинск, ул. Курчатова, 25, тел. 39-01-60 250000, Г. Чернигов, ул. Пролетарская, 15, тел. 7-20 40 672000, г. Чита, а/я 334, тел. 99-28-11 693000, г. Южно-Сахалинск, ул. Пушкина, 15а, тел. 33-9-49

150054, г. Ярославль, ул. Богдановича, 22, тел. 23-44-85, 23-55- 45

Примечание. В случае, если в Вашем регионе отсутствует предприятие по ремонту комплекса "ПОИСК", Вам следует обращаться в Киевское предприятие "Электронмашсервис" по адресу:

252179, г. Киев, ул. Львовская, 49. Телефоны 444-86-79, 444-05- 61. Телетайп 132183 "ВЕРЕЯ".

## <span id="page-52-0"></span>ПРИЛОЖЕНИЕ 4. КОДИРОВАНИЕ КЛАВИШ

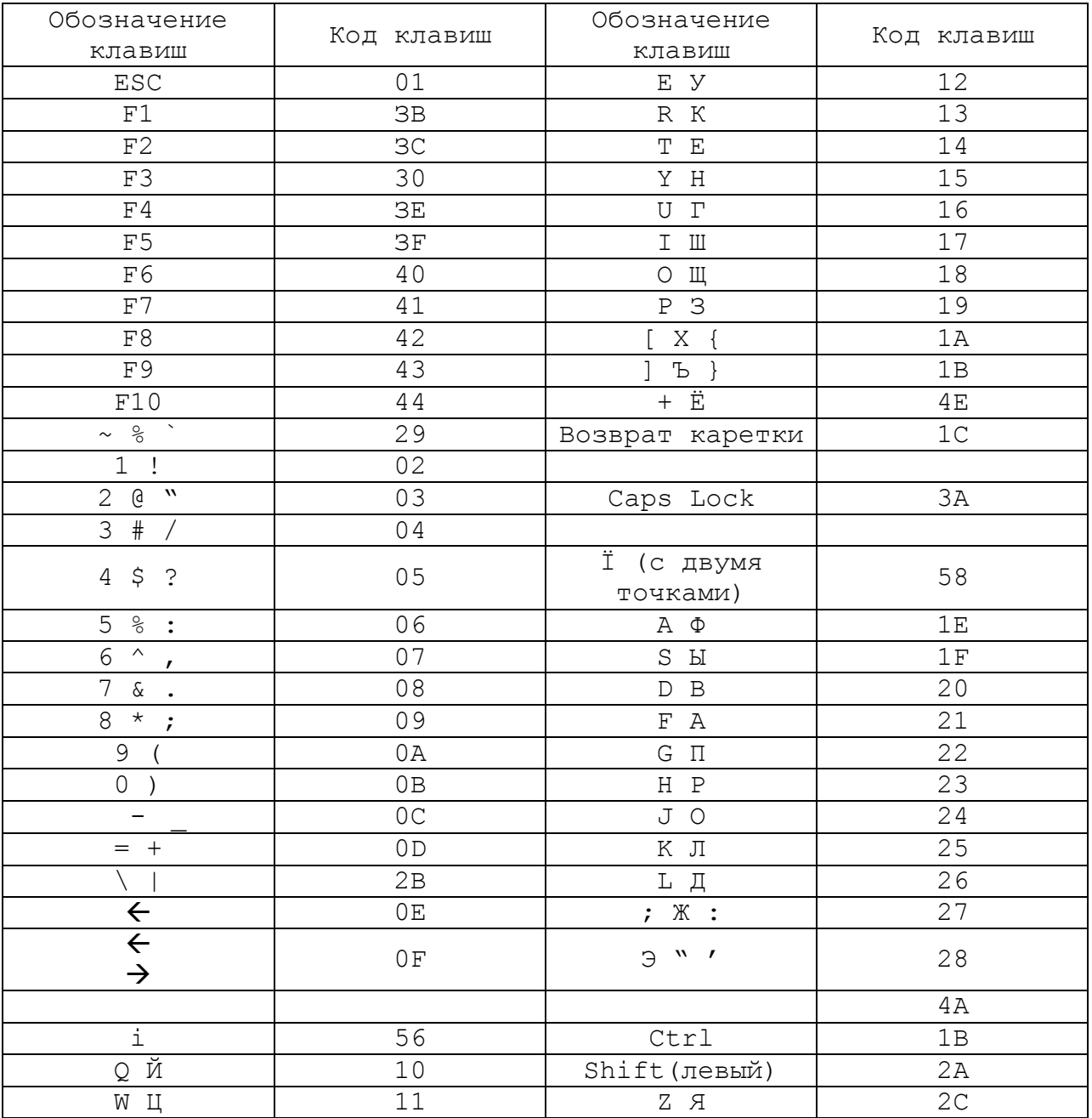

#### <span id="page-53-0"></span>**ПРИЛОЖЕНИЕ 5. СОВМЕСТИМОСТЬ ПРОГРАММ**

Перечень программ, на которых проводилась проверка программной совместимости комплекса «ПОИСК» с машинами класса IBM PC/XT.

- I. Операционные системы:
- MS DOS версии ... 3.30, 4.01, 5.0
- II. Тестовые системы:
	- 1. CHECK IT ver. 2.0, ver. 3.0 \*)
	- 2. SYSINFO ver. 5.0, ver. 6.0 (Norton Utilities!
	- 3. SYS ID ver. 4.4
	- 4. Speed ver. 0.99 Londmark Soft 19J6
	- 5. Vberrh ver. 1.06
	- 6. Sleuth ver. 1.03 (PC DIAGNOSTIC)
- III. Языки программирования
- 1. Ассемблер
	- 1. MASM5.EXE ver. 5.10 Copyright Microsoft Corp. 1981, 1988
	- 2. LINK.EXE ver. 3.65 Copyright Microsoft Corp. 1983, 1986
	- 3. TASM.EXE ver. 1.02B PC-DOS Copyright 1984, 1985 TURBO-ASSEMBLER ver. 2.0
- 2. Турбо паскаль (пакеты)
	- 1. TURB03 ver. 3.0 2. TURB05 ver. 5.0 Borland International \*)
	- 3. TURB06 ver. 6.0
- 3. TURBO "C" ver. 1.5 Borland International \*)
- 4. TURBO-DEBUGER ver. 2.0
- 5. Бейсик (пакет)
	- 1. GWBASIC ver. 2.02, 3.23 Copyright Microsoft 1983, 1981 TURBO BASIC
- IV. Текстовые редакторы (пакеты)
	- 1. Лексикон ver. 6.37
	- 2. Лексикон ver. 6.50, ver. 8.92 \*\*)
	- 3. "Стиль" ver. 1.0 НПО "Центрпрограммсистема"

4. "Multiedit" ver. 4.0 Copyright 1988 1989 by American Cybernetiо 5. VS2001 ver. 2.08 Copyright 1984, 1986 Micro Pro Internation Corporation 6. NE ver. 1.2 (Norton Editor) 7. Q ver. 2. 08 Sem Wave 1989 8. PES 9. Norton Editor ver 2.0 V. Графические пакеты: 1. STBRD ver. 1.0 (Story Board) Zsoft 2. PAINTBRUSH ver. 3.0 3. ORCAD ver. 3.11 1987 Oread System Corporation 4. FANTA VISION VI. Сервисные пакеты: 1. Norton Commander ver. 2.0, ver. 3.0 Peter Norton Computing 2. Norton Utilities ver. 4.5 Peter Norton Computing (для коррекции информации на диске и восстановления стёртых файлов) 3. Norton Utilities ver. 6.0 4. HELP ver. 1.2, ver. 3.3a. Электронный справочник DOS BIOS фирмы Flambeaux Software (в CONFIG.EXE выбрать черно белый режим) 5. PC TOOLS ver. 3.25 6. PCTOOLS DELUXE ver. 4.21 Copyright 85-88 Central point Software (услуги с дисками и файлами) 7. DIC Подстрочник (система перевода специализированных английских текстов) 8. SIDE KICK (SK) ver. 1.56A. Калькулятор Borland Inter. 9. PC SHELL ver. 5.0 VII. Архиваторы 1. PKPAK ver. 3.61 1988 PKWARE Inc. 2. PKUNPAK ver. a 61 3. PKZIP ver. 1.10 1990 4. LHA ver. 2.05 1991 Haruyasu Voshizaky 5. ARJ ver. 2.20 1990, 1991 Robert К Jung

VIII. База данных:

1. KARAT ver. 2.0 1991 VNIINSoft \*\*)

IX. Игры, загружаемые с дискеты:

CATS (кот)

DIGGER (крот)

ARKANOlD (веселый тир)

GS (вертолет) IBM

F19 (вертолет с маршрутом)

BL3 (тетрис объёмный) California

ZONE (бой на танке)

KICKS (змейка с шариками) Transoft

ARC AD V0LBALL (AV) (волейбол)

CHESS (шахматы)

TOWER (башня)

PRINCE (арабский принц) \*)

PARATROOPER (парашютисты)

GPCGA (машина на трассе) Aecolade

BUD0CAN (японский бой)Electronic ARTP

THEXDER

KARATECA(карате)

LIV1NGSTONE (ливингстон)

SCCCER (футбол)

SOCOBAN

MDNT

\*) Требуется 512 Кбайт оперативной памяти

\*\*) Вывод на печать осуществляется при наличии интерфейсного адаптера В108.

<span id="page-56-0"></span>**Приложение 6. ФОТОГРАФИИ КОМПЛЕКСА**

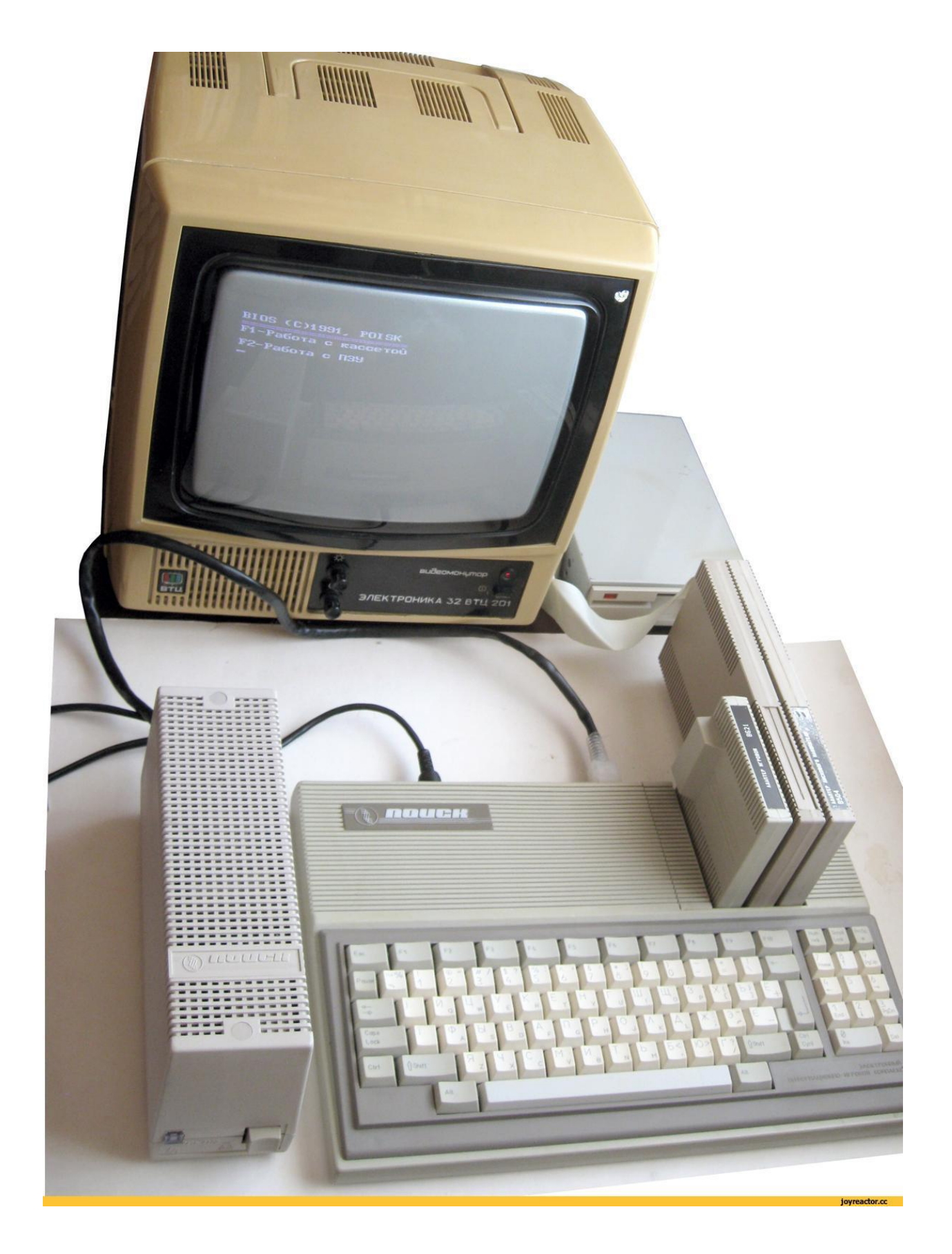

Фотография найдена на просторах сети (joyreactor.cc). Автор неизвестен. Стилистика подходит. На белом фоне, ничего лишнего. Ракурс только сменить.

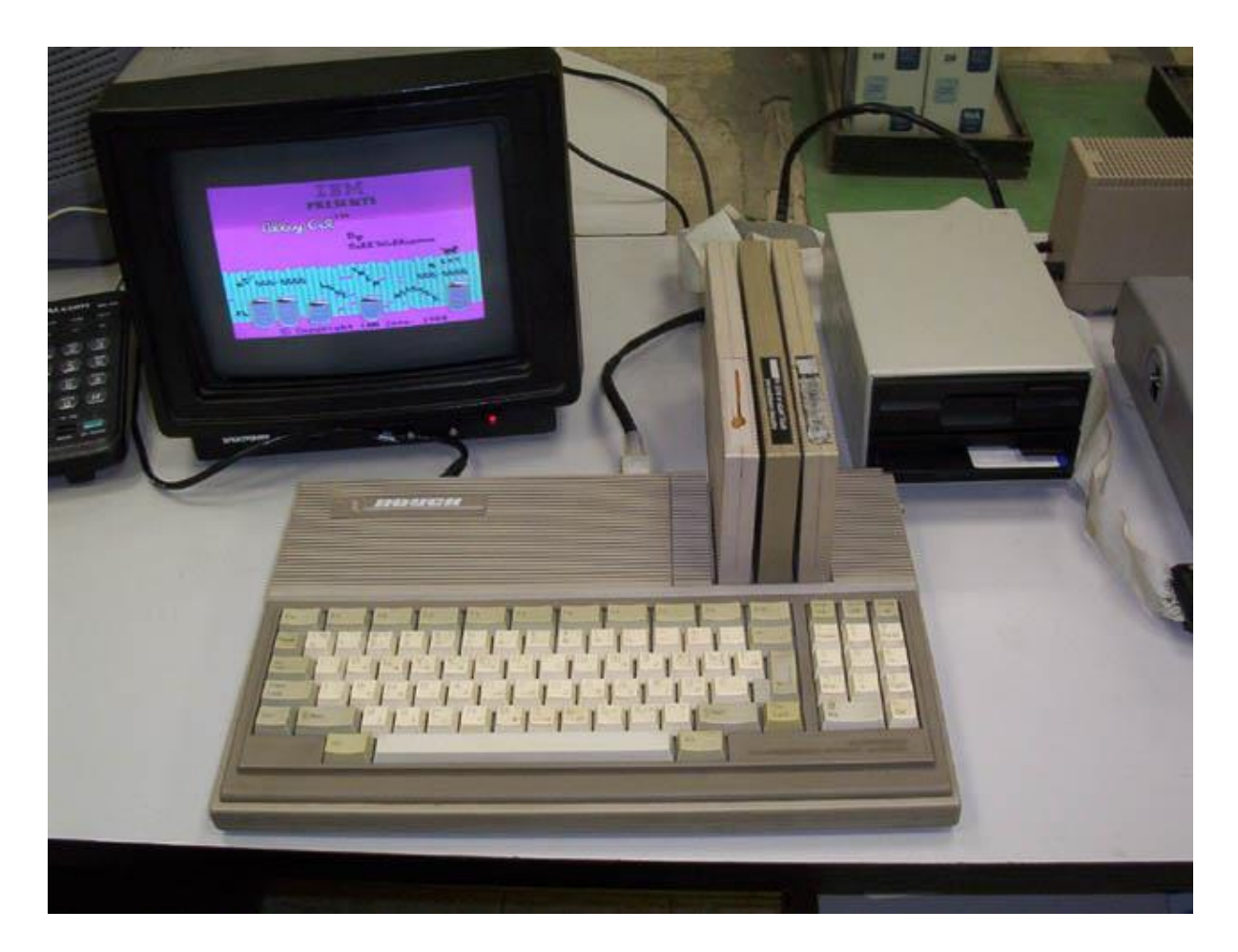

Образец фотографии взят из сети, по запросу «Поиск 1 компьютер». Хорошая компоновка комплекса. Представлены модули, дисковод, монитор. Сменить ракурс.

КПО "Электронмаш", 252180, г.Киев, ул.Б.Окружная, 4.

ТАЛОН N1 на гарантийный ремонт изделия "Игра. Электронный информационно-игровой комплекс "Поиск"

Заводской номер\_

Продан магазином N \_

(наименование торга)

 $19 - r.$ 

Штамп магазина \_

(подпись)

Владелец и его адрес\_

 $\frac{1}{2}$ Подпись  $\frac{1}{2}$ 

Выполнены работы по устранению неисправностей: :-

Механик ателье \_Владелец.

(дата) (подпись)

УТВЕРЖДАЮ

```
Зав. ателье_
```
(наименование быт.предприятия)

Штамп

ателье "\_"19\_г.

(подпись)